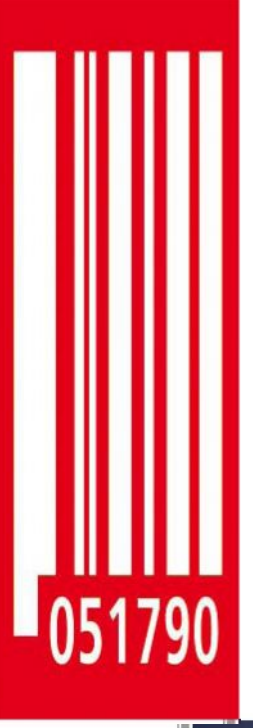

# **ИНСТРУКЦИЯ ПО ЭКСПЛУАТАЦИИ**

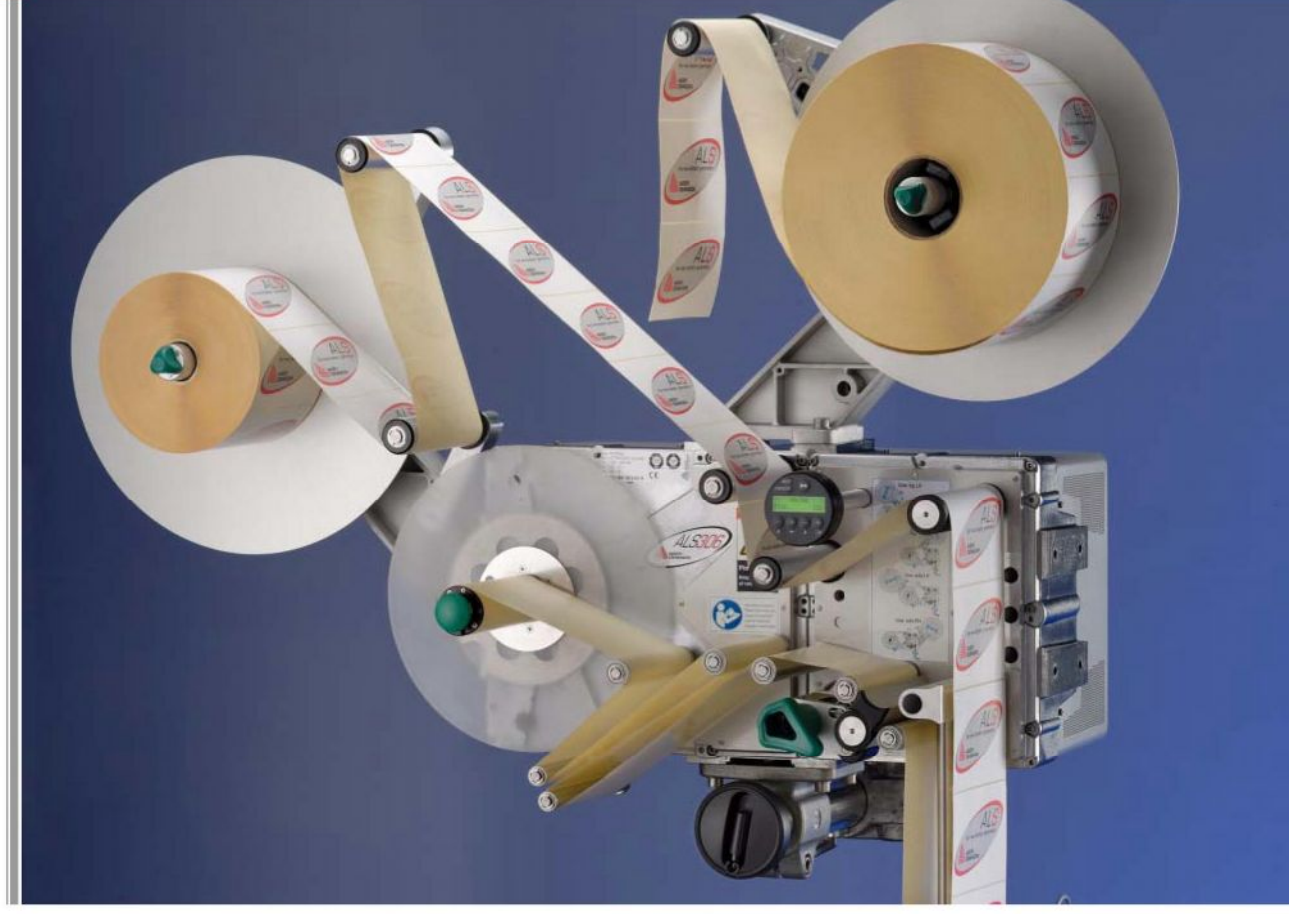

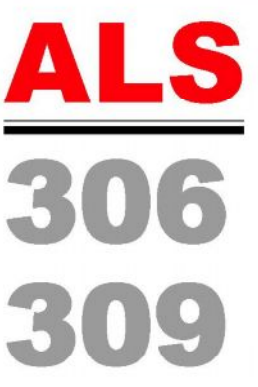

### **Автоматический аппликатор**

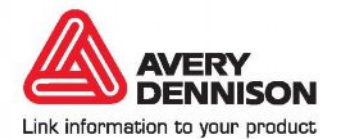

Издание 5-ое (октябрь 2008 г.)

### **ОГЛАВЛЕНИЕ**

### **1 Предварительная информация**

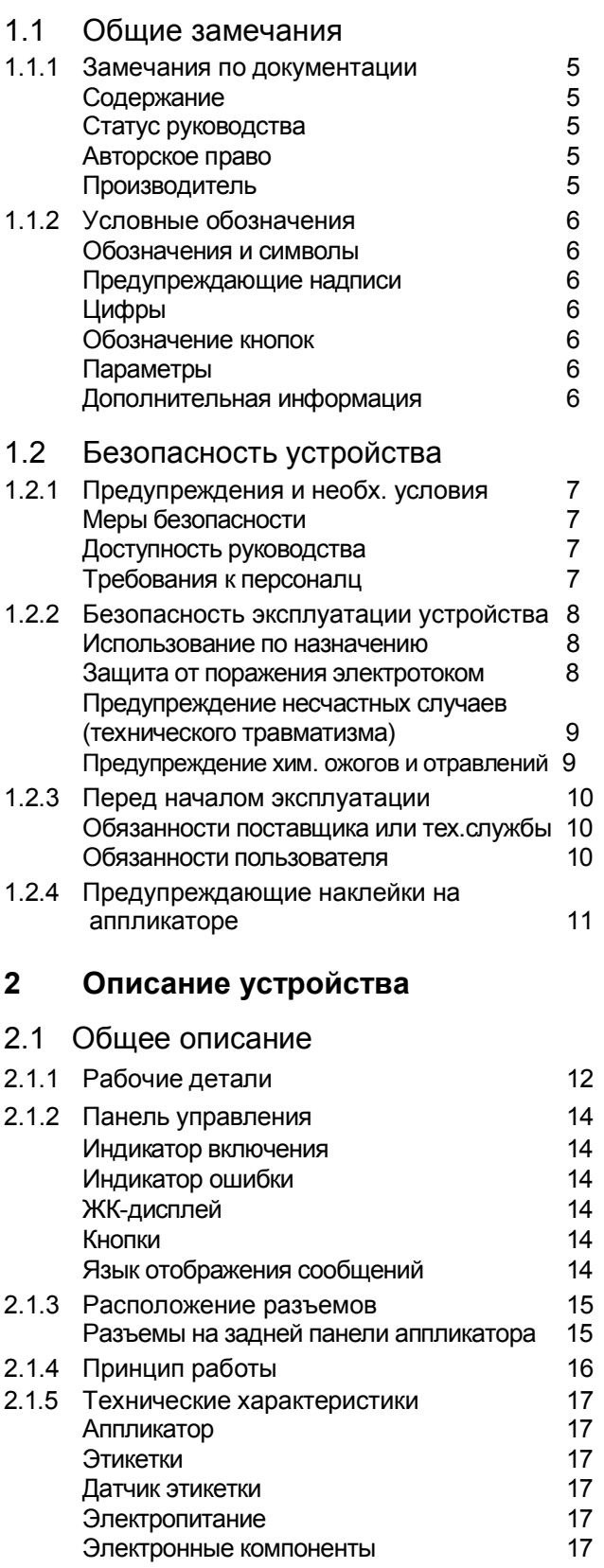

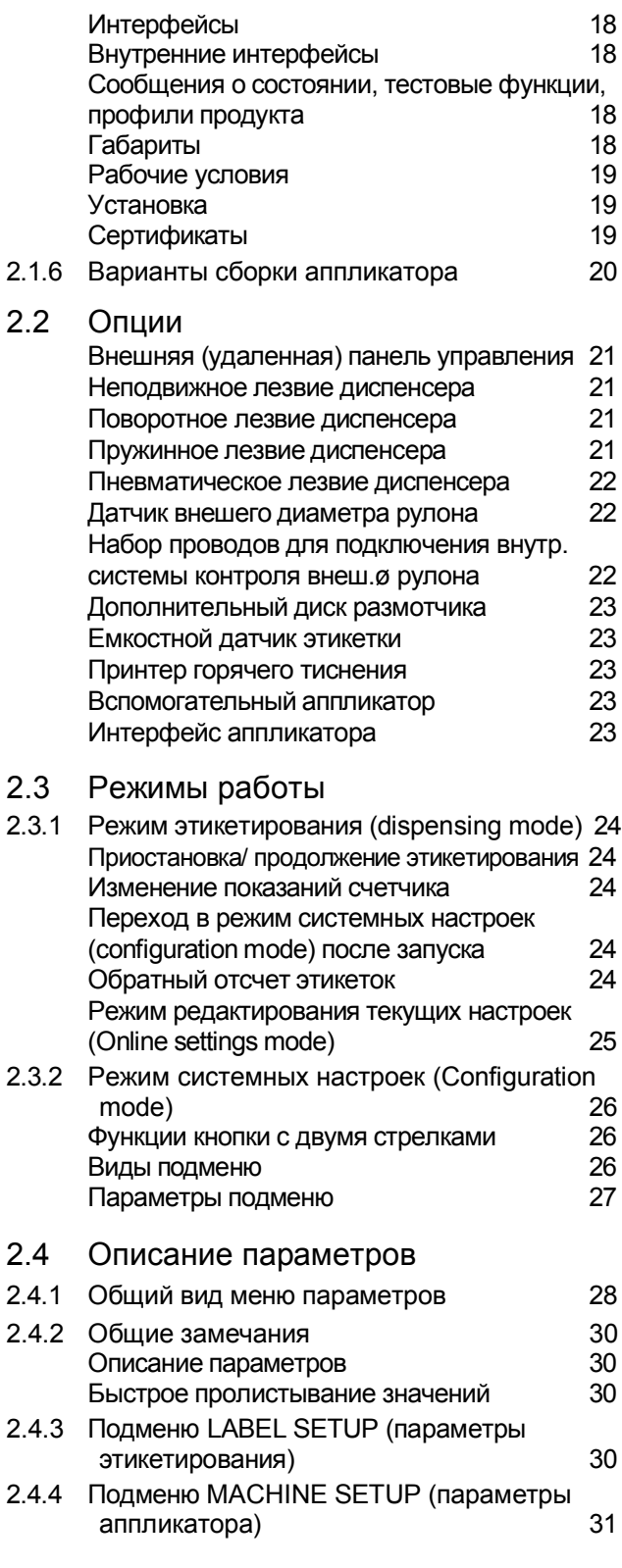

 $\frac{3}{2}$ 

### **ОГЛАВЛЕНИЕ**

### **3 Перед началом эксплуатации**

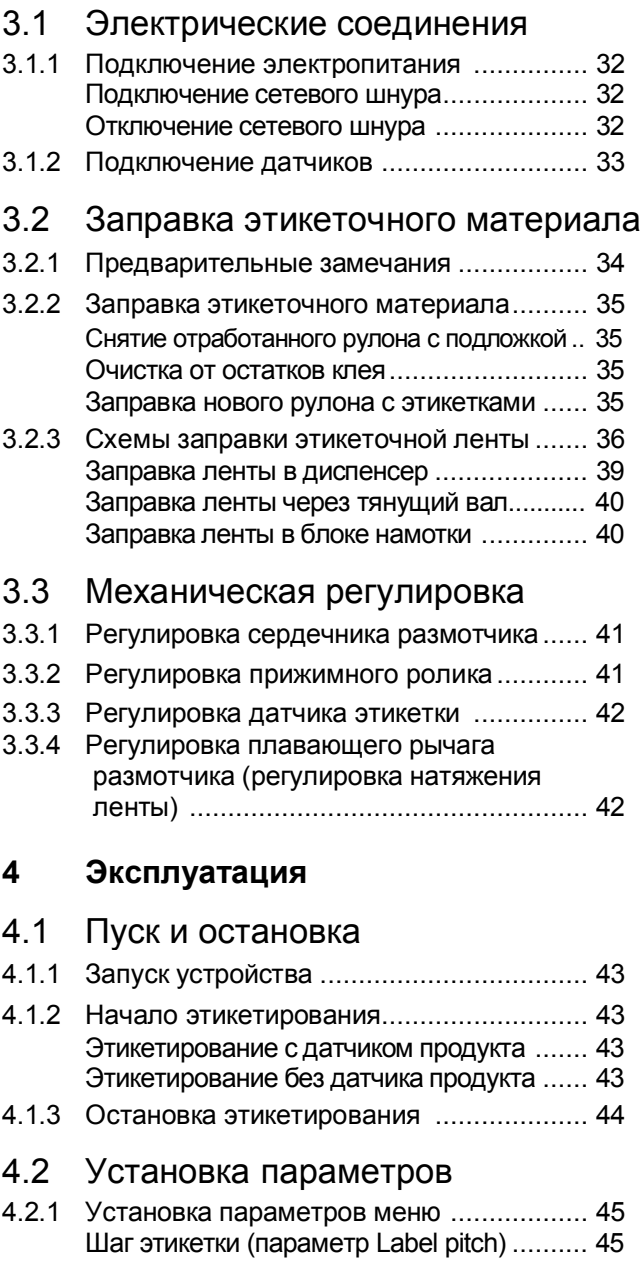

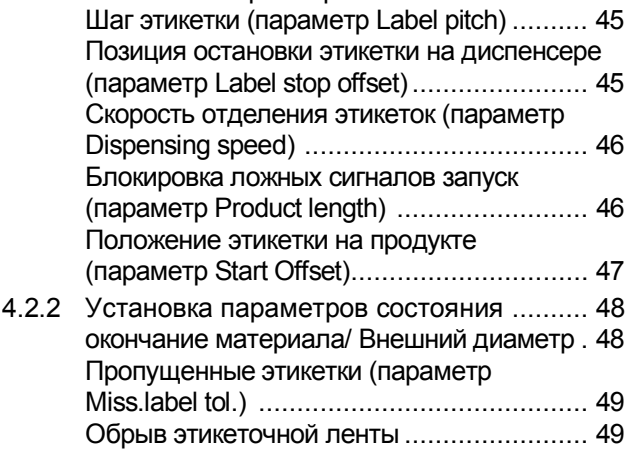

# **ALS** 306 309

### 4.3 Работа с профилями продукта

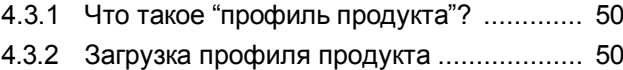

4.3.3 Сохранение профиля продукта ............. 50 Выбор ячейки памяти .............................. 50 Переименование профиля продукта......... 50

4.3.4 Удаление профиля продукта.................. 51

### **5 После работы**

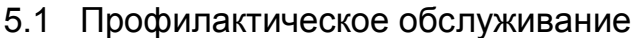

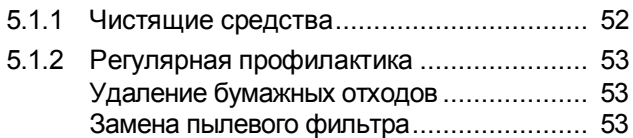

### **6 Неисправности в работе**

### 6.1 Сообщения о состоянии

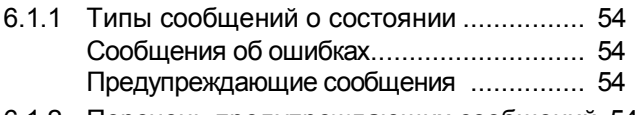

- 6.1.2 Перечень предупреждающих сообщений 54
- 6.1.2 Перечень сообщений об ошибках.......... 55

### **7 Приложение**

### 7.1 Сертификат соответствия (ЕС)

### **1 ПРЕДВАРИТЕЛЬНАЯ ИНФОРМАЦИЯ**

# **1.1 Общие замечания**

### **1.1.1 Замечания по документации**

#### **Содержание**

В настоящем руководстве приведены основные инструкции по эксплуатации и настройке автоматических аппликаторов серии ALS 30x.

Обязятельным условием для успешной эксплуатации устройства является его профессиональная установка и правильная настройка.

Информацию по техническому обслуживанию устройства, которая не представлена в настоящем руководстве, можно найти:

- è В инструкции по техобслуживанию автоматического аппликатора
- Обратившись в службу техподдержки поставщика устройства.
- В частности, поставщик поможет правильно настроить конфигурацию системы, а также проконсультирует в случае каких-либо неисправностей или сбоев в работе устройства.

### **Статус руководства**

**Последняя редакция: октябрь, 2008 г.**

#### **Версия микропрограммного ПО устройства: 1.33**

Компания Avery Dennison оставляет за собой право:

- Вносить изменения в конструкцию устройства, его деталей и ПО, а также заменять какие-либо детали и узлы устройства на другие, аналогичные им; такие изменения могут быть обусловлены техническим прогрессом.
- Пересматривать и дорабатывать настоящую документацию.

В связи с этим, компания Avery Dennison не берет на себя никаких обязательств доводить до сведения или вносить изменения в продукцию, поставленную ранее таких модификаций.

#### **Авторское право**

Исключительные права на данное руководство и его приложения принадлежат компании Avery Dennison Перепечатка, а также полное или частичное его воспроизведение возможно только с письменного разрешения компании Avery Dennison Доступ третьих лиц, в частности конкурирующих компаний, к настоящему руководству должен быть ограничен.

Напечатано в Германии.

### **Производитель**

Avery Dennison Deutschland GmbH

Омштрассе 3 85386 г. Эхинг, Германия

Телефон: +49-8165-925-0 Факс: +49-8165-3143 http://www.machines.averydennison.com

 $\overline{\phantom{0}5}$ 

### **1 Предварительная информация**

# **1.1 Общие замечания**

### **1.1.2 Условные обозначения**

#### **Обозначения и символы**

Для удобства чтения и понимания настоящего руководства представленная информация оформлена различным образом.

Предложения, начинающиеся со стрелки, являются инструкциями и указаниями.

è Следуйте приведенным инструкциям в указанном порядке.

Через черточку (знак "-") приводится следующая информация:

- Списки
- Описания режима
- Описания предыдущих шагов
- Предварительные условия для последующих шагов.

### **Предупреждающие надписи**

Обязательные меры предосторожности выделяются особым образом:

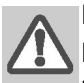

#### **ПРЕДУПРЕЖДЕНИЕ!**

**Надпись «ПРЕДУПРЕЖДЕНИЕ!» означает, что пренебрежение мерами предосторожности может привести к серьезным телесным повреждениям или к смерти! Соблюдение указанных мер поможет избежать названных потенциальных угроз.**

è **Обязательно соблюдайте указанные меры предосторожности.**

#### **ВНИМАНИЕ!**

**Надпись «ВНИМАНИЕ!» означает, что пренебрежение мерами предосторожности может привести к легким телесным повреждениям или нанести материальный ущерб. Соблюдение указанных мер поможет избежать названных потенциальных угроз.**

è **Обязательно соблюдайте указанные меры предосторожности.**

### **Цифры**

Цифрами [в квадратных скобках] в тексте обозначены номера рисунков. Прописная буква рядом с цифрой, например [12A], указывает на отмеченный соответствующей буквой фрагмент рисунка. В основном на рисунках приводится аппликатор в правом исполнении (RH). Изображения аппликатора в левом исполнении (LH) приводятся только там, где различие между правым и левым исполнением принципиально.

#### **Обозначение кнопок**

- Кнопки на панели управления аппликатора в тексте руководства обозначаются соответствующими символами.
- Если между обозначениями кнопок стоит знак "+" (плюс), это значит, что нужно одновременно нажать указанные кнопки.

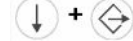

### **Параметры**

Параметры меню аппликатора в тексте руководства выделяются серым шрифтом, например: MENU NAME > Function name.

### **Дополнительная информация**

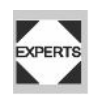

Знаком "EXPERTS" обозначаются действия, которые должным проводиться только квалифицированным и специально обученным персоналом.

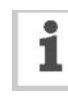

Знаком информации ("i") обозначены примечания и рекомендации, а также дополнительная информация.

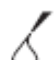

Технический инвентарь:

– Этим знаком обозначаются, например, смазки или чистящие средства.

.

# **1 Предварительная информация**

# **1.2 Безопасность устройства**

### **1.2.1 Предупреждения и**

#### **необходимые условия**

#### **Меры безопасности**

#### **ПРЕДУПРЕЖДЕНИЕ!**

**Чтобы гарантировать надежную и безопасную работу устройства, его установка и эксплуатация должны проводиться при полном соблюдении изложенных в данном руководстве предупреждений.**

**Любые гарантийные случаи и претензии по качеству устройства будут рассматриваться только при условии соблюдения изложенных в руководстве инструкций по его эксплуатации.**

- è **Перед началом работы внимательно ознакомьтесь с данным руководством, обращая особое внимание на все предупреждения и замечания.**
- $\rightarrow$  **Внимательно изучите все предупредительные наклейки и знаки на самом аппликаторе.**
- è **Обеспечьте, чтобы обслуживание и эксплуатация аппликатора проводились только обученным персоналом.**

#### **Доступность данного руководства**

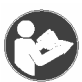

Настоящее руководство по эксплуатации автоматического аппликатора:

- è Должно храниться вблизи от устройства в доступном месте и предоставляться сотрудникам, работающим с аппликатором.
- Должно поддерживаться в читабельном состоянии.
- $\rightarrow$  Если аппликатор продан, руководство к нему обязательно должно быть передано новому владельцу.
- Предупреждающие наклейки на самом аппликаторе должны быть читабельными, а поврежденные или недостающие необходимо заменить.

#### **Требования к персоналу**

- $\rightarrow$  Обеспечьте, чтобы настройку аппликатора, его эксплуатацию и ремонтно-профилактические работы проводили только обученные квалифицированные работники.
- è Осуществлять настройку системы могут только высококвалифицированные, прошедшие специальное обучение работники или специалисты по техобслуживанию.
- è Материальная ответственность за любые нарушения в эксплуатации, настройке и обслуживании аппликатора должна быть четко оговорена и возложена на определенного сотрудника.
- Также проводите регулярный инструктаж сотрудников по соблюдению техники безопасности и природоохранного режима.

#### **Требования к персоналу, эксплуатирующему аппликатор**

Сотрудники, работающие с аппликатором, должны уметь:

- самостоятельно обеспечить безопасную эксплуатацию устройства.
- самостоятельно устранять мелкие неисправности.
- $\rightarrow$  Обучите работе с аппликатором как минимум двоих сотрудников.
- Обеспечьте достаточный запас этикеточного материала для проведения тестирования устройства и обучения персонала.

#### **Требования к персоналу, настраивающему систему**

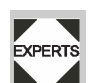

 $\frac{7}{2}$ 

Чтобы правильно произвести системные **ЕХРЕRTS** настройки, необходимо иметь специальные знания, а именно:

- Понимать принцип работы автоматического аппликатора.
- Понимать, какие режимы работы аппликатора требуются в определенных производственных условиях и хорошо разбираться в них.
- Уметь работать со вспомогательными подменю, если того потребует специфика производственных задач.

# **1.2 Безопасность устройства**

### **1.2.2 Безопасность эксплуатации устройства**

#### **Использование по назначению**

Автоматический аппликатор серии ALS 30х предназначен для нанесения готовых самоклеящихся этикеток на различные виды продуктов.

Аппликатор должен быть установлен таким образом, чтобы уберечь работников от потенциальных опасностей; так, чтобы, например работники не поранили руку или пальцы, если те окажутся между продуктом и лезвием диспенсера.

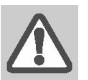

#### **ПРЕДУПРЕЖДЕНИЕ!**

**Нецелевое использование устройства может привести к несчастным случаям и простоям на производстве, а также нанести материальный ущерб!**

- $\rightarrow$  **Эксплуатация устройства должна осуществляться в соответствии с настоящей инструкцией.**
- è **При эксплуатации устройства должны быть соблюдены все требования по технике безопасности.**
- $\rightarrow$  **Любые системные настройки должны проводиться в соответствии с данным руководством и со всей должной аккуратностью.**
- è **Используйте только оригинальные запасные части и комплектующие!**
- è **Запрещается вносить какие-либо изменения в устройство.**
- è **Все ремонтно-профилактические работы должны проводиться только обученным квалифицированным персоналом, знающим все потенциальные угрозы и соответствующие меры предосторожности.**

#### **Защита от поражения электротоком**

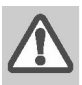

#### **ПРЕДУПРЕЖДЕНИЕ!**

**Автоматический аппликатор – устройство, работающее под напряжением! Во избежание поражения электротоком не дотрагивайтесь до токопроводящих деталей.**

è **Включайте аппликатор, только если защитный кожух был правильно собран и надет.**

**работы должны проводиться только обученным квалифицированным персоналом, знающим все потенциальные угрозы и соответствующие меры предосторожности.**

- $\rightarrow$  **Все профилактические работы по чистке должны проводиться на выключенном устройстве (с отключенным от розетки сетевым шнуром).**
- $\rightarrow$  **Подключайте устройство только к таким другим устройствам и модулям, которые относится к системе безопасного сверхнизкого напряжения (системе БСНН (SELV)) и соответствуют европейскому стандарту безопасности EN 60950.**
- è **Убедитесь, что выключатель питания аппликатора удобно расположен и может быть быстро выключен в случае необходимости.**
- è **В экстренных ситуациях отключайте устройство от сети.**

#### **ПРЕДУПРЕЖДЕНИЕ!**

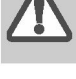

8

**Аппликатор в стандартном исполнении не является брызгозащищенным. Поэтому:**

- è **Устанавливайте аппликатор в сухом помещении.**
- è **При случайном попадании жидкости в устройство немедленно выключите его и выньте сетевой шнур из розетки. Сообщите о происшедшем техническому специалисту.**

#### **ВНИМАНИЕ!**

**Слишком высокое или слишком низкое напряжение сети может привести к поломке устройства.**

- è **Убедитесь, что номинальное напряжение устройства, указанное в его паспорте, соответствует напряжению сети.**
- è **Убедитесь, что напряжение в электросети соответствует напряжению, заявленному поставщиком электроэнергии.**

è **Все ремонтно-профилактические**

### **1 ПРЕДВАРИТЕЛЬНАЯ ИНФОРМАЦИЯ**

# **1.2 Безопасность устройства**

#### **Предупреждение несчастных случаев (технического травматизма)**

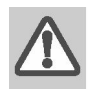

#### **ПРЕДУПРЕЖДЕНИЕ!**

**Наличие вращающихся и подвижных частей в устройстве создают опасность несчастных случаев!**

- **Излишне свободная, свисающая одежда, украшения, длинные распущенные волосы и т.п. создают опасность при работе с устройством.**
- è **Во время работы с устройством надевайте специальную защитную экипировку.**
- $\rightarrow$  **Уберите любые возможные помехи на пути движущихся частей аппликатора, даже если он выключен (помня о том, что аппликатор может быть случайно включен).**
- è **Всегда выключайте аппликатор перед проведением любых механических настроек.**
- è **При работе с устройством снимите с себя любые свисающие украшения (цепочки, наручные часы и т.п.) и одежду (галстук, рубашки с длинными свободными рукавами и т.п.).**

#### **ПРЕДУПРЕЖДЕНИЕ!**

**Потенциальная угроза ранения руки и перелома пальцев!**

- è **При включенном аппликаторе во время движения конвейера с продуктами никогда не трогайте руками продукты, приближающиеся к диспенсеру.**
- è **Во время работы аппликатора никогда не снимайте защитные приспособления. Берегите свои руки.**

#### **Предупреждение химических ожогов и отравлений**

- **ВНИМАНИЕ!**
- **Различные вспомогательные вещества, например, чистящие средства и растворители, могут представлять угрозу для здоровья.**
	- $\rightarrow$  **Всегда соблюдайте указанные производителями этих веществ меры предосторожности!**

### **1 ПРЕДВАРИТЕЛЬНАЯ ИНФОРМАЦИЯ**

# **1.2 Безопасность устройства**

### **1.2.3 Перед началом эксплуатации**

#### **Компания-поставщик или техслужба должны**

- Убедиться, что все нижеперечисленные предварительные условия выполнены в полном объеме и должным образом:
- Аппликатор установлен и настроен в соответствии со всеми требованиями техники безопасности.
- Установлены все необходимые защитные механизмы.
- Был проведен хотя бы один успешный пробный запуск аппликатора.
- Аппликатор подключен к электросети надлежащим образом.
- У пользователя есть вся необходимая защитная экипировка (например, сеточка для волос). Пользователь проинструктирован, в каких случаях необходимо использовать определенную защитную экипировку.

#### **Пользователь должен**

- è Убедиться, что все защитные устройства функционируют нормально.
- è Убедиться в отсутствии видимых повреждений аппликатора. Если обнаружены какие-либо повреждения, немедленно заявить об этом.

**ALS** 

- è Надевать соответствующую защитную экипировку, например, сеточку для волос.
- $\rightarrow$  Убрать все лишние материалы и предметы из рабочей зоны аппликатора.
- Убедиться, что в рабочей зоне находятся только работники, имеющие разрешение.
- è Убедиться, что установленный аппликатор не представляет ни для кого никакой опасности.

### **1 Предварительная информация**

### **1.2 Безопасность устройства**

### **1.2.4 Предупреждающие наклейки на аппликаторе**

- **ВНИМАНИЕ! Предупреждающие наклейки на устройстве являются важными знаками, предупреждающими работников о потенциальных опасностях.**
	- è **Не удаляйте предупреждающие наклейки.**
	- è **Замените наклейку, если она отклеилась или ее изображение стерлось.**

Наклейка 'Pinch Point' (Рис. [1A]) предупреждает об опасной зоне защемления, т.е., что здесь расположены вращающиеся детали аппликатора, которые могут защемить и втянуть в себя любой посторонний предмет.

Голубая наклейка 'Read manual' (Рис. [1B]) говорит о необходимости чтения пользователем раздела руководства, описывающего данный блок аппликатора.

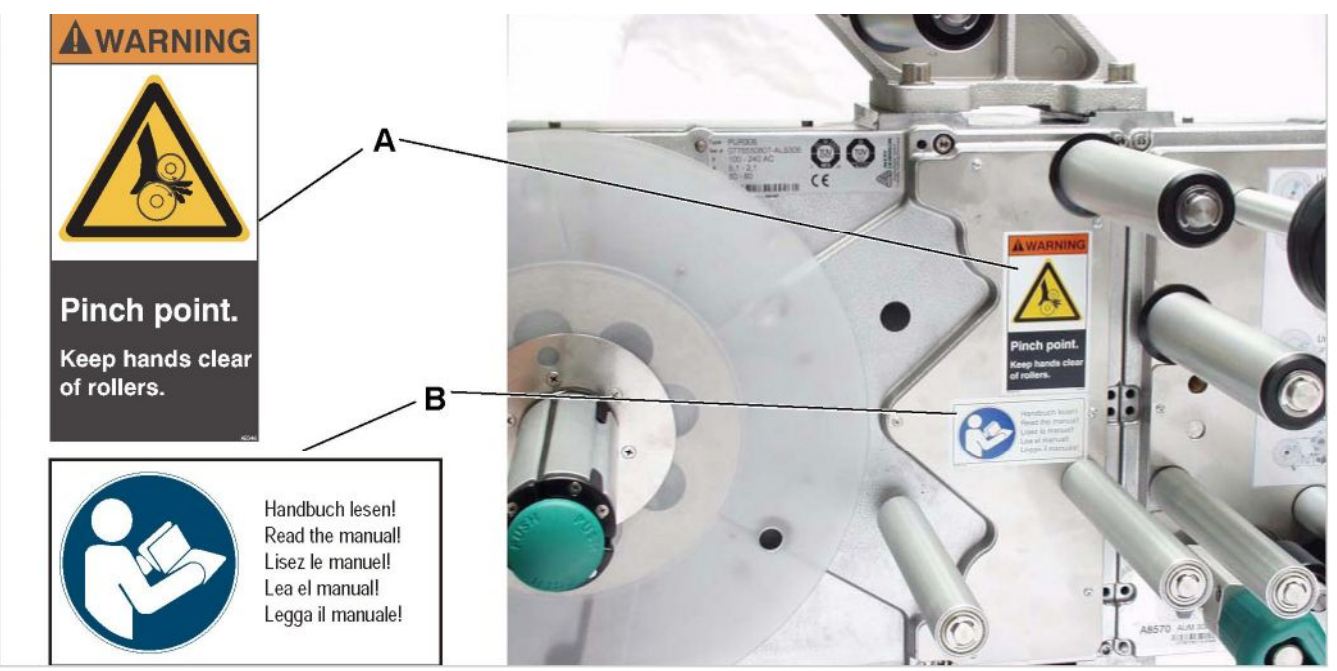

Рис.[1] **A** Слева: предупреждающая наклейка 'Pinch Point' ('Зона защемления') Справа: Место расположения наклейки на аппликаторе ALS 30x. Номер наклейки по каталогу: A5346.

 **B** Слева: предупреждающая наклейка 'Read manual' ('См. руководство по эксплуатации'). Справа: Место расположения наклейки на аппликаторе ALS 30x. Номер наклейки по каталогу: A5331.

# **2.1. Общее описание**

### **2.1.1 Рабочие детали**

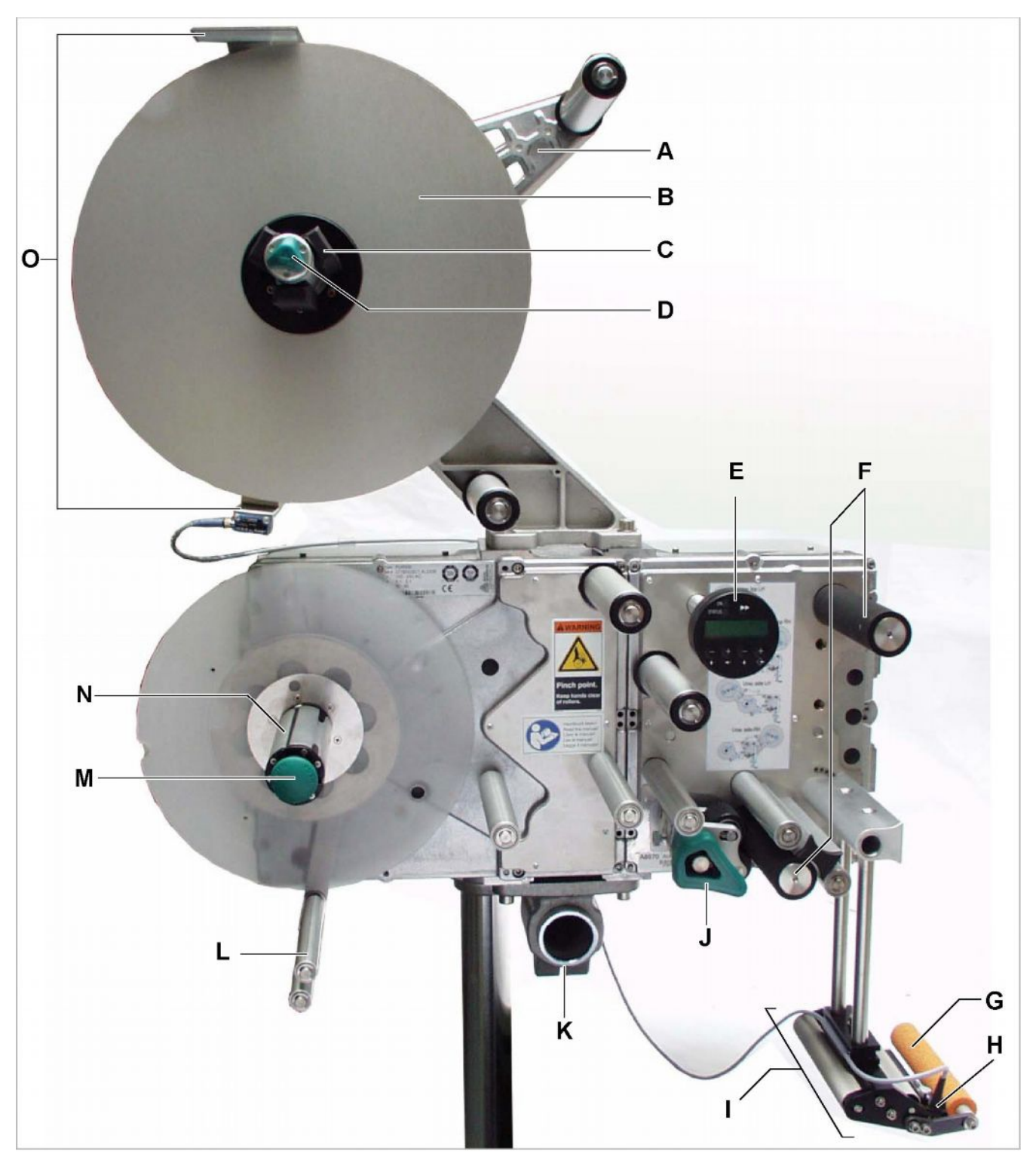

Рис. [2] Автоматический аппликатор ALS 306 в правом (RH) исполнении.

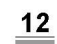

### **2.1. Общее описание**

- **А** Плавающий рычаг
	- Поддерживает постоянное и равномерное натяжение этикеточной ленты.
	- Гасит инерцию рулона на размотке (если натяжение ленты ослабевает).
- **B** Размотчик
	- Диск размотчика поддерживает рулон с этикеточной лентой.
- **С** Адаптер к сердечнику размотчика
	- Регулирует диаметр сердечника размотчика в соответствии с внутренним диаметром втулки рулона с этикетоками.
- **D** Фиксатор рулона
	- Поворот ручки фиксатора по часовой стрелке закрепляет на размотчике рулон с этикетками.
- **Е** Панель управления
	- С помощью кнопок происходит управление аппликатором; на дисплее панели отражаются режимы работы и сообщения об ошибках.
	- Возможно подключение к аппликатору внешней (удаленной) панели управления (опция).
- **F** Тянущие валы
	- Протягивают этикеточный материал вперед.
- **G** Прижимной ролик
	- Припечатывает отделенную этикетку к поверхности продукта.
- **Н** Датчик этикетки
	- Отправляет сигнал остановки подачи этикеток, как только текущая этикетка отделена от подложки.
- **I** Диспенсер
	- На Рис.[2] изображено неподвижное лезвие диспенсера L-типа.
	- Возможны другие варианты лезвий диспенсера: поворотное L-типа; пружинное L-типа; пневматическое Lтипа.
- **J** Прижимной механизм
	- Регулирует давление прижимного ролика в зависимости от движения тянущего вала.
	- Не допускает проскальзывание подложки.
	- Автоматически ослабляет натяжение, если подложка намоталась вокруг тянущего вала.
- **К** Крепежный фланец.
- **L** Плавающий рычаг
	- Регулирует скорость намотки.
- **М** Кнопка для снятия рулона
	- Нажатие на кнопку уменьшает диаметр сердечника намотчика.
	- Служит для удобства снятия с намотчика рулона с перемотанной подложкой.
- **N** Намотчик
	- Сматывает подложку, с которой были отделены этикетки.
- **О** Датчик внешнего диаметра рулона (опция)
	- Отправляет предупреждающий сигнал об окончании этикеточного материала, если внешний диаметр рулона становится ниже установленного допустимого (критического) значения.

# **2.1. Общее описание**

### **2.1.2 Панель управления**

#### **Индикатор включения**

Непрерывное зеленое свечение указывает на то, что аппликатор включен.

#### **Индикатор ошибки**

В случае возникновения ошибки загорается красный индикатор.

#### **ЖК-дисплей**

- Отображает текущий режим, процессы, параметры, значения, сообщения об ошибках.
- В зависимости от режима работы аппликатора на дисплей соответственно будут выводиться разные данные; см. раздел "Режимы работы" на стр.24.

### **Кнопки**

Кнопки выполняют различные функции в зависимости от режима работы аппликатора; см. раздел "Режимы работы" на стр.24.

#### **Язык отображения сообщений**

- Выбор из 7 возможных языков.
- По умолчанию английский.
- Установку другого языка см. в параграфе "Параметры" на стр. 27.

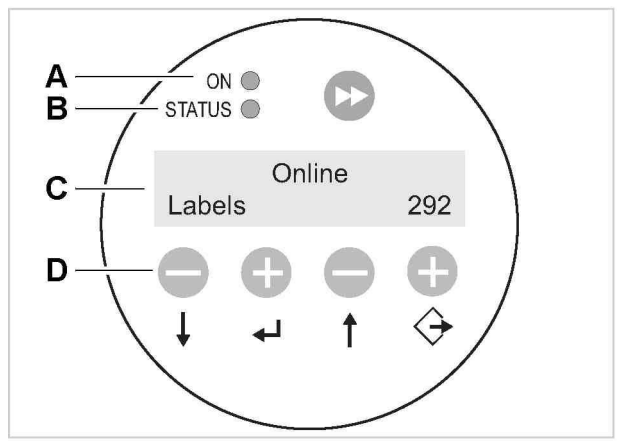

Рис. [3] Панель управления аппликатора ALS 30x ('ONLINE' = режим этикетирования)

- **A** Индикатор включения
- **В** Индикатор ошибки
- **С** ЖК-дисплей
- **D** Кнопки

# **2.1. Общее описание**

### **2.1.3 Расположение разъемов**

#### **Разъемы на задней панели аппликатора**

- A Датчик этикетки
- В Датчик продукта
- С Датчик скорости (для режима APSF для работы с переменной скоростью движения продуктов)
- D Альтернативный датчик этикетки
- Е Датчик внешнего диаметра рулона (для размотчика 1 или 2)
- F Входные сигналы (опция)
- G Выходные сигналы (опция)
- Н Не используется
- I Датчик №1 внеш.Ø рулона (для размотчика 1)
- J Датчик №1 внеш.Ø рулона
- K Датчик №2 внеш.Ø рулона (для размотчика 2)
- L Датчик №2 внеш.Ø рулона
- М ПЛК (программируемый логический контроллер, PLC)
- N Порты USB
- О Слот под сменные карты памяти (карты CompactFlash)
- Р Внешняя (удаленная) панель управления (RS485)
- Q Последовательный интерфейс (RS232)
- R Подключение к сети (Ethernet 10/100)
- S Интерфейс аппликатора (Applicator Interface, AI) (опция)
- Т Подключение питания

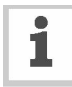

Руководство по подключению к электросети см. в соответствующем разделе на стр. 32.

Руководство по подключению датчиков см. в соответствующем разделе на стр. 33.

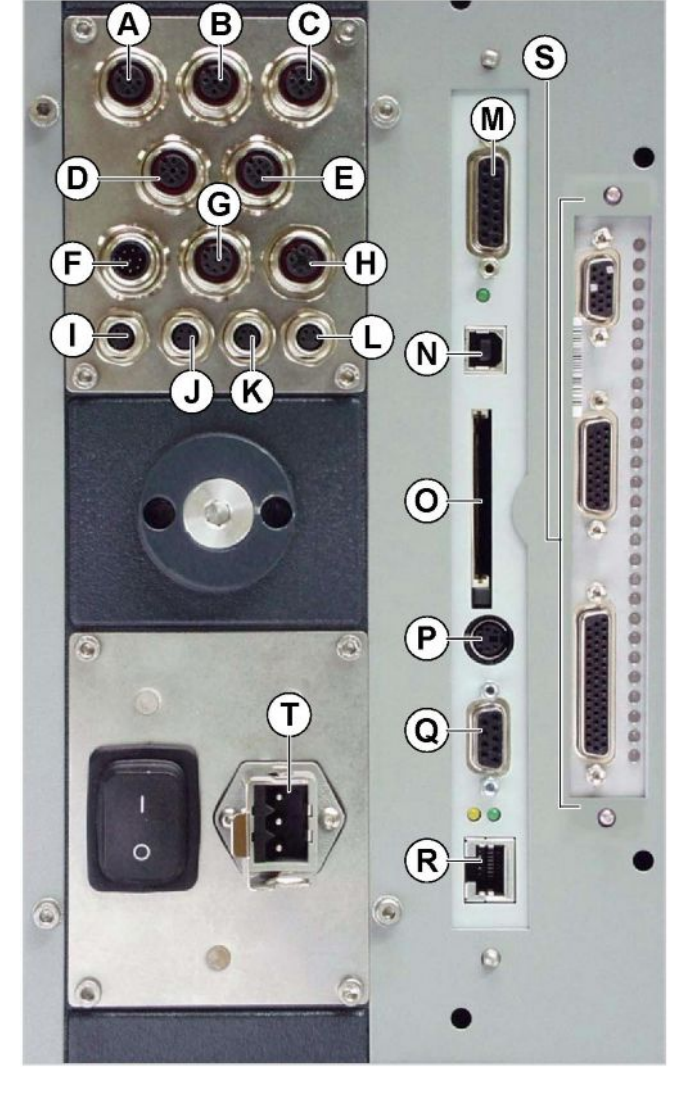

Рис. [4] Разъемы на задней панели аппликатора

# **2 Описание устройства 2.1. Общее описание**

### **2.1.4 Принцип работы**

С рулона, закрепленного на размотчике, этикеточная лента протягивается через плавающий рычаг [5A], который регулирует постоянство натяжения ленты. Далее тянущие валы [5D] протягивают этикеточную ленту через лезвие диспенсера [5C] (один из валиков расположен до диспенсера, другой – за ним). Проходя через лезвие диспенсера, этикетка отделяется от подложки, после чего прижимной ролик [5B] припечатывает эту этикетку к поверхности продукта.

Тянущий вал протягивает ленту вперед на расстояние, равное длине одной этикетки, после чего останавливается до тех пор, пока конвейер не подаст следующий продукт под диспенсер. Протяжка этикеточной ленты возобновляется по сигналу датчика продукта, установленного на конвейере. Остановка протяжки ленты происходит по сигналу датчика этикетки, установленного на диспенсере, когда он обнаруживает метку (проруб) между двумя этикетками.

Затем лента с пустой подложкой протягивается тянущим валом [5D], расположенным за диспенсером, и направляется на намотчик [5E]. Плавающий рычаг намотчика регулирует скорость намотки подложки.

Все процессы аппликатора управляются электроникой. Так, сигнал о каком-либо сбое в работе генерирует соответствующее сообщение, которое выводится на дисплей. Если случается серьезный сбой, аппликатор автоматически останавливается. При этом также выдается соответствующий сигнал, который можно перенаправить на внешний контроллер для оценки.

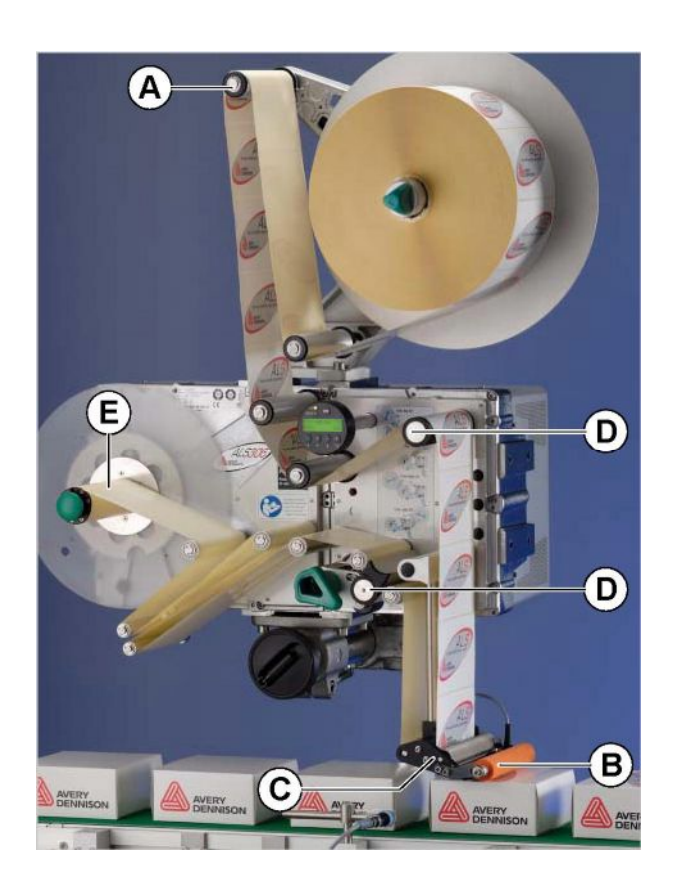

AL S

Рис. [5] Автоматический аппликатор ALS30x готов к работе.

- **A** Плавающий рычаг
- **B** Прижимной ролик
- **C** Лезвие диспенсера
- **D** Тянущие валы
- **E** Намотчик

# **2.1. Общее описание**

### **2.1.5 Технические характеристики**

#### **Аппликатор**

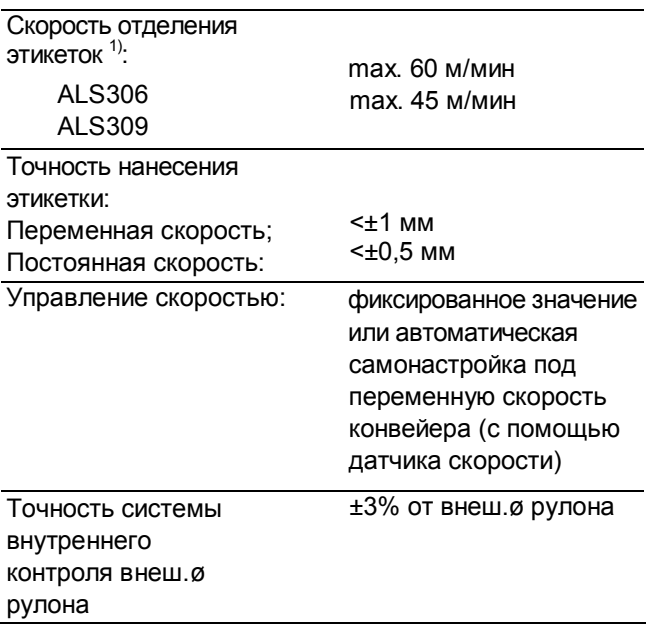

#### 1) Max скорость этикетирования зависит от геометрии этикетки.

#### **Этикетки**

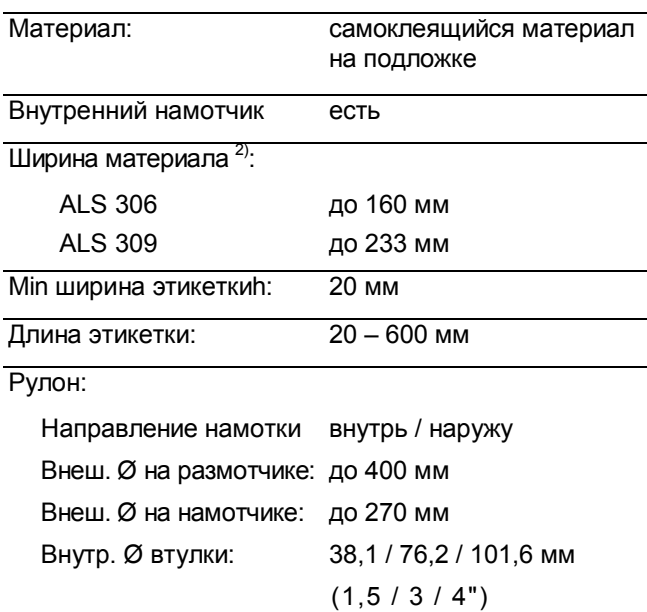

#### **Датчик этикетки**

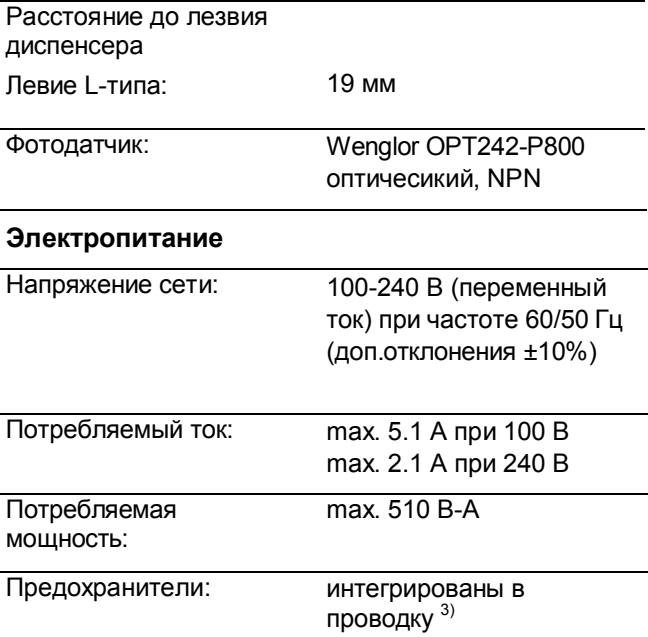

**ALS** 

306 309

3) Не доступны для пользователя или тех.персонала.

#### **Электронные компоненты**

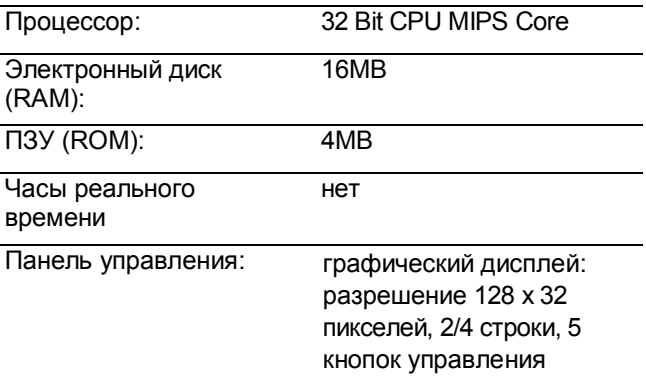

2) Ширина материала = ширина этикетки, включая подложку. Зависит

от ширины лезвия диспенсера.

 $17$ 

### **2.1. Общее описание**

#### **Интерфейсы**

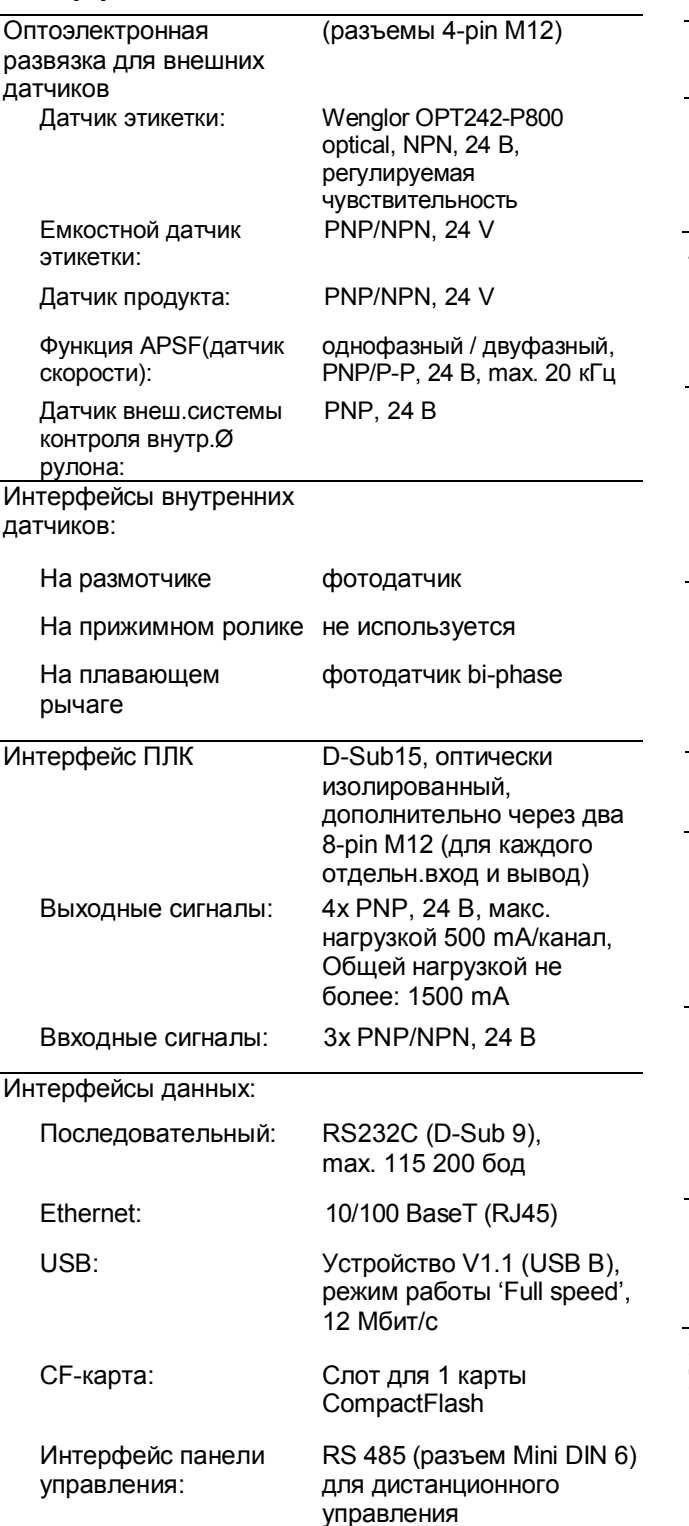

### **Внутренние интерфейсы**

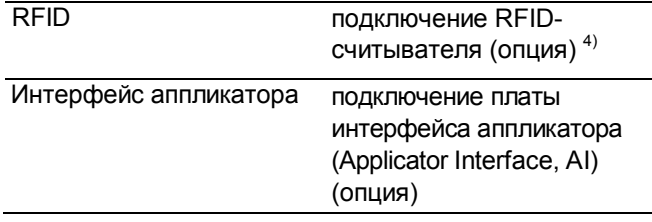

4) Пока не поставляется

#### **Сообщения о состоянии, тестовые функции, профили продукта**

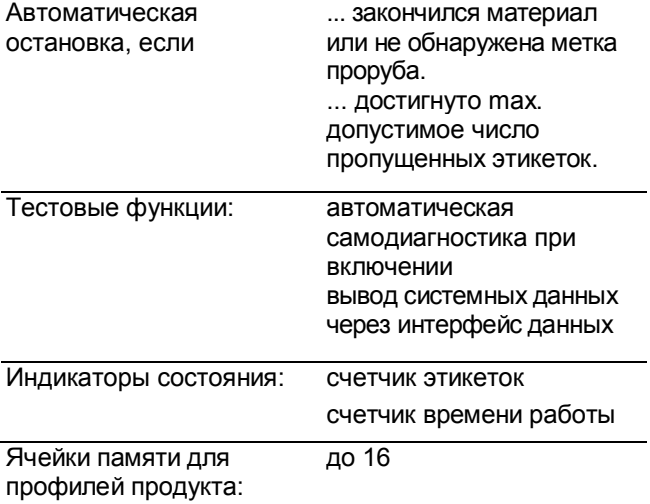

#### **Габариты**

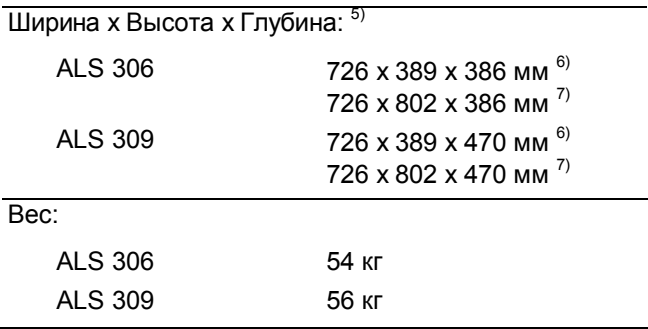

5) Без учета левия диспенсера и скобок лезвия диспенсера 6) Без учета размотчика

7) С учетом размотчика, установленного сверху

### **2.1. Общее описание**

#### **Рабочие условия**

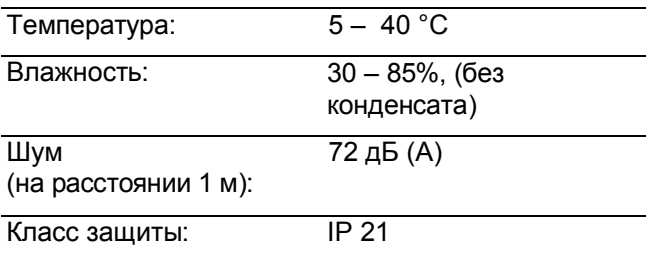

#### **Установка**

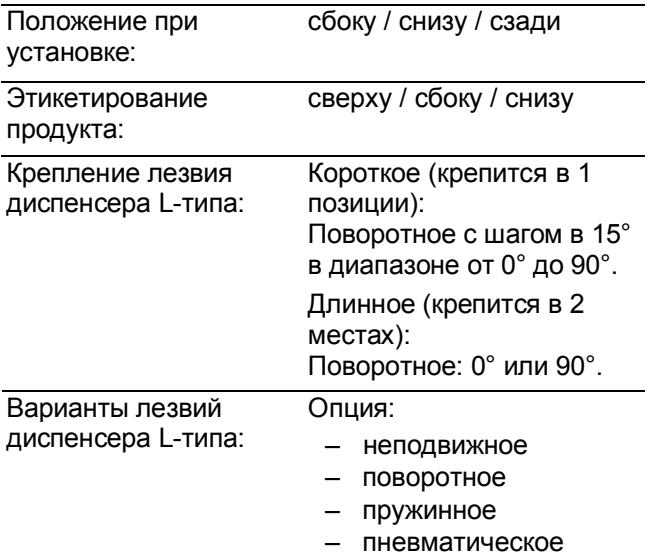

#### **Сертификаты**

– CE, TÜV/GS, FCC, CCC, ГОСТ, NRTL, US/CA

**ALS** 

– Согласно классификации *Института стандартизации ФРГ (DIN),* в соответствии со стандартом *EN 55022* аппликатор относится к оборудованию *класса А.* Производитель такого оборудования обязан указать в документации на него следующую информацию:

"ПРЕДУПРЕЖДЕНИЕ О РАДИОЧАСТОТНЫХ ПОМЕХАХ! Данное устройство относится к классу А. Использование этого устройства в домашних условиях может привести к появлению радиочастотных помех. В этом случае от пользователя могут потребовать принятия мер по их устранению".

– Согласно *классификации FCC (Федеральной комиссии США по связи)* аппликатор относится к электронным устройствам *класса А.* Производитель обязан указать в документации на такое устройство следующую информацию:

"ВНИМАНИЕ! Данное оборудование протестировано и соответствует требованиям к цифровым устройствам класса А согласно части 15 правил FCC. Эти ограничения должны обеспечить разумную защиту от вредных помех при использовании оборудования в административной среде. Это оборудование создает, использует и может излучать радиоволны. Если оно установлено или эксплуатируется с нарушением инструкций производителя, то может создавать помехи для радиосвязи. Очень вероятно, что использование этого оборудования в жилых районах вызовет помехи, ущерб от которых пользователю придется возмещать за свой счет".

### **2.1. Общее описание**

#### **2.1.6 Варианты сборки аппликатора**

В соответствии с производственными задачами, варианты сборки аппликатора ALS 30x варьируются.

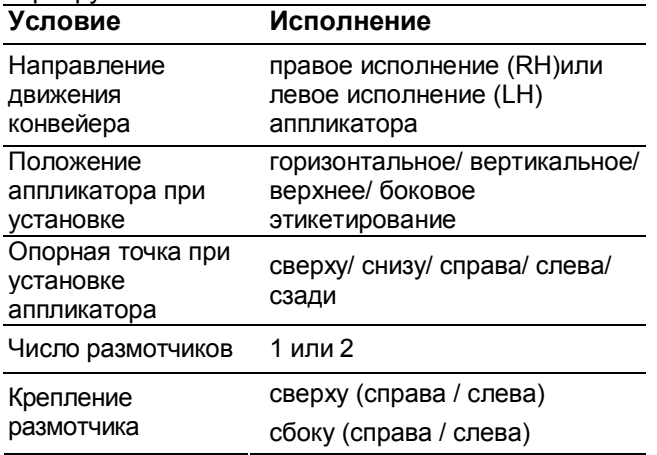

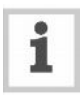

В настоящем руководстве приводится описание аппликатора в правом исполнении (RH) (см. Рис.[6], где указаны также рабочие условия). Описание

аппликатора в другом исполнении и при других рабочих условиях приводится только, если расхождение в принципах и параметрах работы существенно.

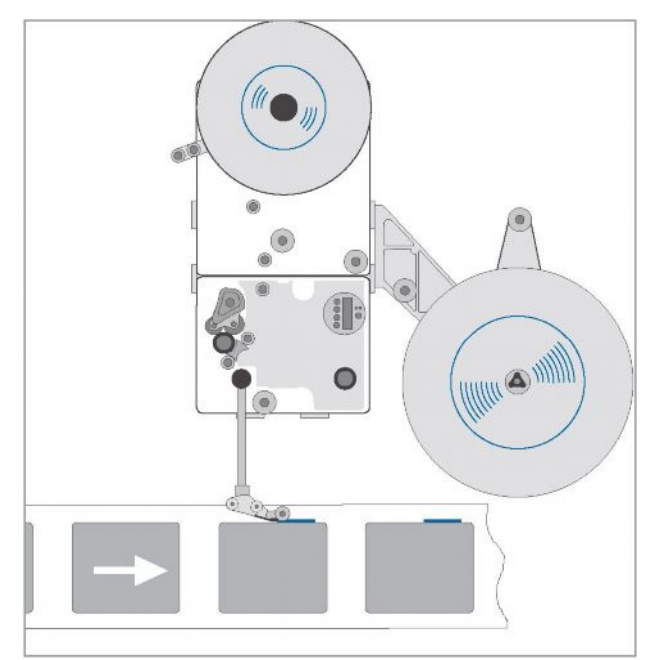

Рис. [8] Аппликатор ALS 30х (RH) для рабочих условий: Направление движения конвейера = слева направо Крепление = вертикальное / боковое этикетирование Количество размотчиков = 1 Крепление размотчика = сверху справа

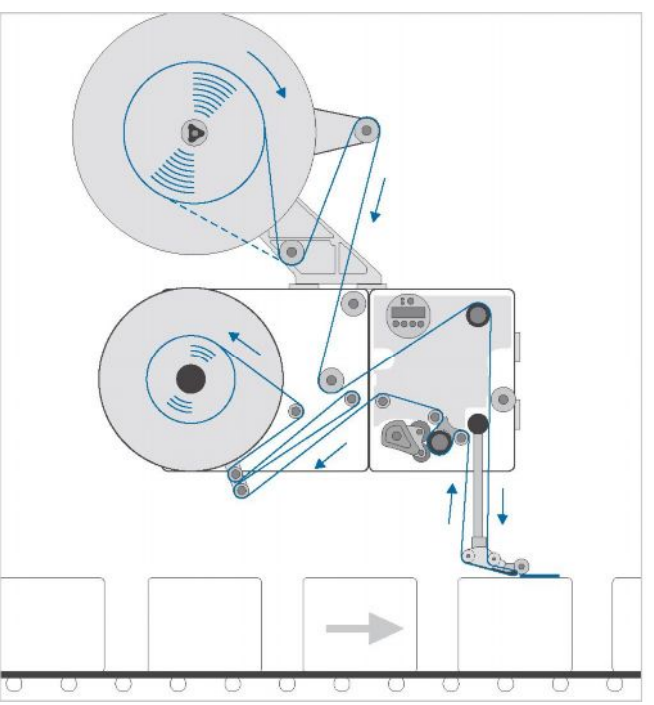

Рис. [6] Аппликатор ALS 30х (RH) для рабочих условий: Направление движения конвейера = слева направо Крепление = горизонтальное / верхнее этикетирование Количество размотчиков = 1 Крепление размотчика = сверху слева

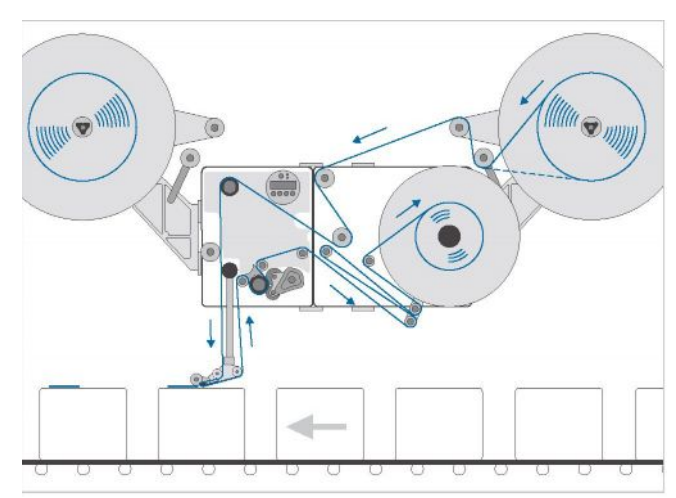

Рис. [7] Аппликатор ALS 30х (LH) для рабочих условий: Направление движения конвейера = справа налево Крепление = горизонтальное / верхнее этикетирование Количество размотчиков = 2 Крепление размотчиков = боковое слева и справа

### **2.2 Опции**

#### **Внешняя (удаленная) панель управления**

- Возможность подключения выносной панели управления в дополнение к стандартной встроенной панели.
- Подключение внешней панели управления имеет смысл, если, например, доступ оператора к месту установки аппликатора неудобен.

#### **Неподвижное лезние диспенсера**

- Лезвие и крепежные скобки диспенсера соединены неподвижно.
- Чтобы отрегулировать вертикальное положение лезвия, требуется регулировка вертикального положения всего диспенсера.
- Угол наклона регулируется поворотом крепежных скобок (см. инструкцию по техобслуживанию).

#### **Поворотное лезние диспенсера**

- Лезвие регулируется в вертикальном направлении.
- Чтобы отрегулировать положение лезвия, не нужно разбирать и регулировать положение всего диспенсера.

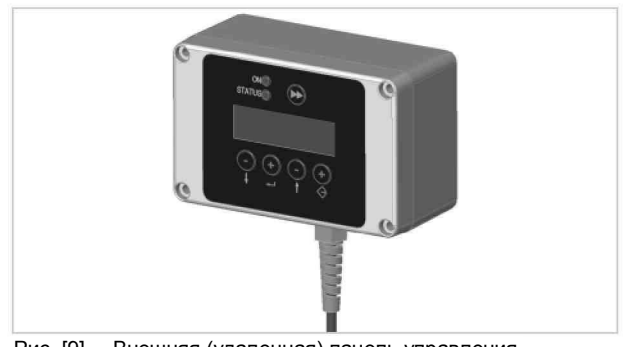

Рис. [9] Внешняя (удаленная) панель управления

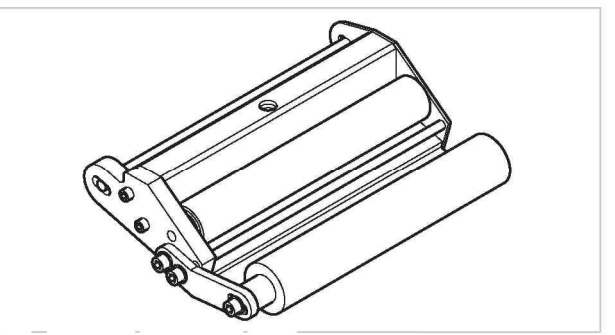

Рис.[10] Стандартное лезвие диспенсера

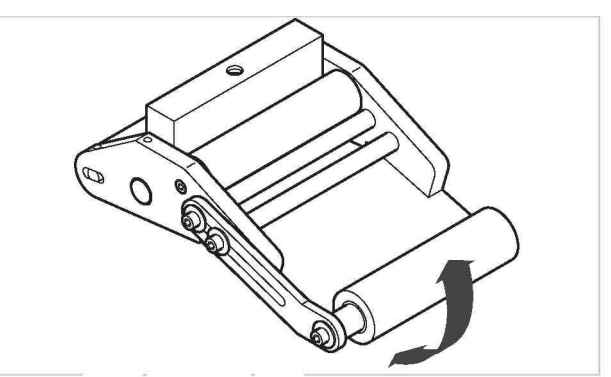

Рис. [11] Поворотное лезвие диспенсера

#### **Пружинное лезние диспенсера**

- Лезвие диспенсера подвижно. Торсионная (работающая на скручивание) пружина в головке диспенсера плотно удерживает лезвие по направлению к поверхности продукта.
- Компенсирует разность высот продуктов и неровности на поверхности продукта.

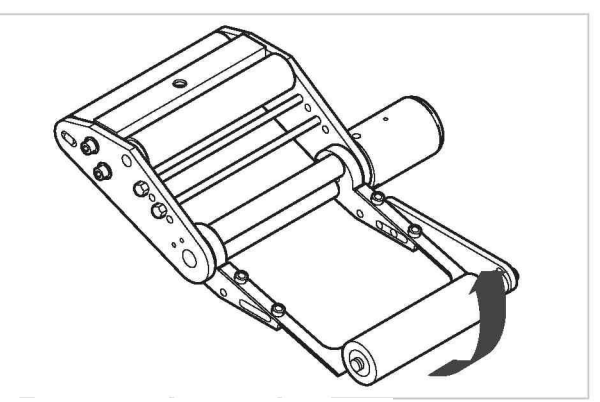

Рис. [12] Пружинное лезвие диспенсера

AL S

# **2.2 Опции**

#### **Пневматическое лезние диспенсера**

- Лезвие диспенсера подвижно относительно головки диспенсера. Пневмоцилиндр направляет лезвие к поверхности продукта.
- Компенсирует разность высот продуктов и неровности на поверхности продукта.

Рис.[13] Пневматическое лезвие диспенсера

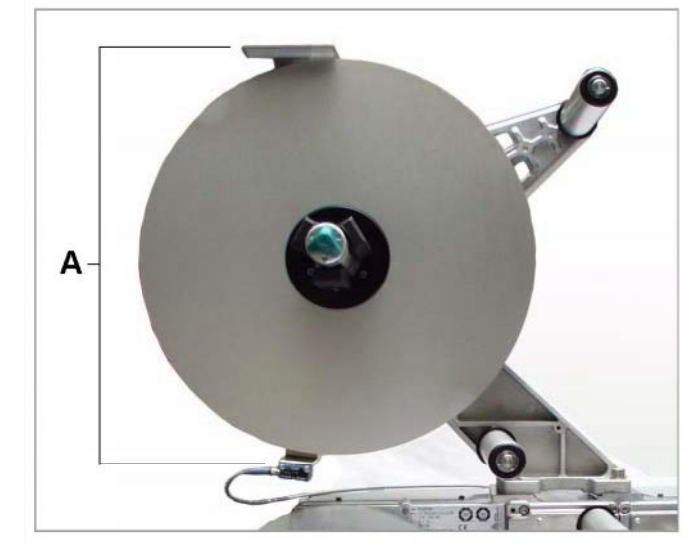

Рис.[14] Датчики внешнего диаметра рулона (A)

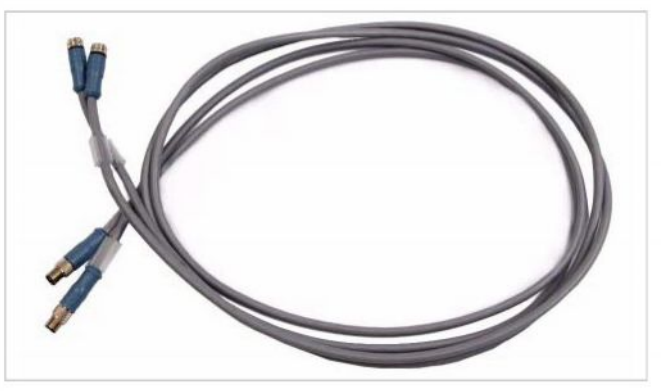

Рис.[15] Набор проводов для подключения внутр.системы внеш.диаметра рулонв

#### **Набор проводов для подключения внутренней системы контроля внешнего диаметра рулона**

**Датчик внешнего диаметра рулона** Датчик внешнего диаметра рулона с этикеточным материалом генерирует сообщение об окончании материала, когда фактический внешний диаметр рулона становится ниже установленного

предварительно значения (т.н. критического

значения).

Данные провода необходимы для подключения датчиков, встроенных в размотчики аппликаторов ALS 30x. Подсоединение проводов позволит затем активировать систему внутреннего контроля внешнего диаметра рулона с этикеточным материалом. Если используются два размотчика, для подключения потребуются два набора проводов.

22

# **2.2 Опции**

#### **Дополнительный диск размотчика**

Дополнительный направляющий диск размотчика (Рис. [16A]) рекомендуется при работе с очень узкой этикеточной лентой (шириной < 30 мм).

#### **Емкостной датчик этикетки**

Дополнительный датчик (Рис. [17]) рекомендуется использовать при работе с прозрачными этикетками. Датчик крепится к штифтам, расположенным на креплении лезвия диспенсера.

#### **Принтер горячего тиснения**

Есть возможность установки принтера горячего тиснения (компанией Avery Dennison – не поставляется) на штифты, расположенные на креплении лезвия диспенсера. Установка такого принтера может понадобиться, например, для нанесения порядковых номеров на этикетки.

#### **Вспомогательный аппликатор**

Если нанесение этикеток непосредственно с лезвия диспенсера затруднительно, к нему можно будет подобрать отдельный вспомогательный аппликатор. Имеются различные виды аппликаторов, предназначенные для решения конкретных производственных задач.

Управление простыми вспомогательными аппликаторами происходит с помощью ПЛК (программируемого логического контроллера) через стандартную интерфейсную плату.

#### **Интерфейс аппликатора**

Дополнительная плата: осуществляет управление практически любыми типами вспомогательных аппликаторов.

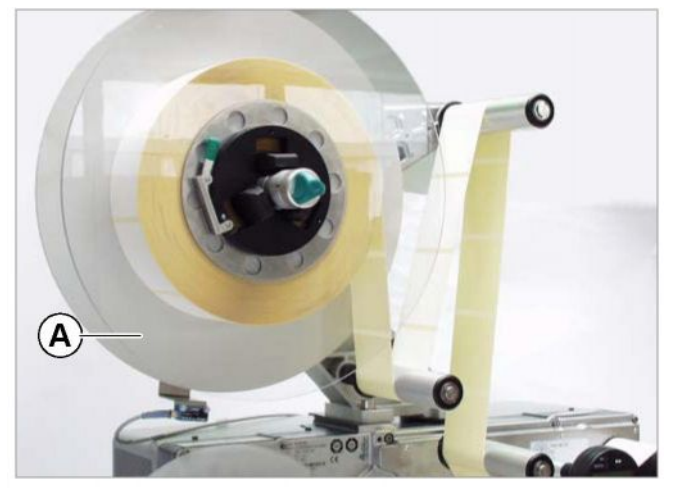

Рис.[16] Дополнительный диск размотчика (A)

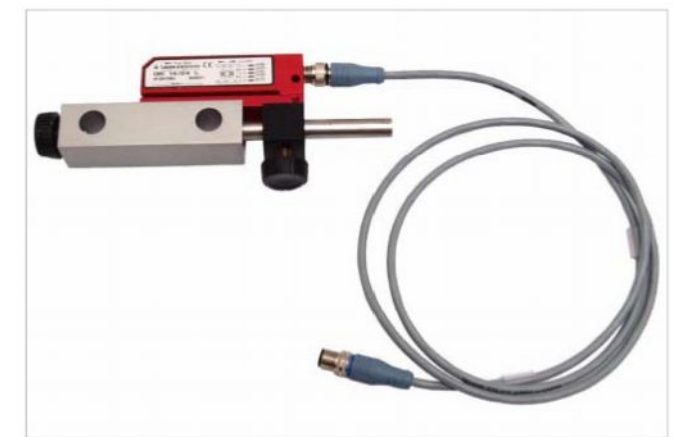

Рис.[17] Емкостной датчик этикетки с креплением и проводом.

### **2.3 Режимы работы**

### **2.3.1 Режим этикетирования (dispensing mode)**

Это рабочий режим аппликатора после его включения (на дисплее обозначается как'ONLINE').

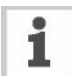

Если на дисплее вместо 'ONLINE' выводится текст 'Prof 5 xxxxxxxx':

- это значит, что активированы параметры профиля продукта 'xxxxxxxx' (адрес ячейки памяти – 5).
- подробную информацию см. в разделе "Работа с профилями продукта" на стр. 50.

#### **Приостановка/ продолжение этикетирования**

Чтобы остановить отделение этикеток:

- $\rightarrow$  Нажмите кнопку  $(\rightarrow)$
- На дисплее появится:

**ONLINE** Stopped:

Чтобы продолжить этикетирование:

 $\rightarrow$  Нажмите кнопку  $(†$ 

#### **Изменение показаний счетчика**

 $\rightarrow$  Счетчик этикеток настраивается через параметр MACHINE SETUP > Dispense counter.

**XXX** 

#### **Переход в режим системных настроек (configuration mode) после запуска**

Чтобы после включения устройство автоматически переходило в режим системных настроек (на дисплее обозначается как 'OFFLINE'):

 $\rightarrow$  Установите параметр MACHINE SETUP > Turn-on mode (режим аппликатора после включения) на 'Offline'.

### **Обратный отсчет этикеток**

Чтобы отсчет этикеток велся в обратном направлении (от заданного количества до нуля):

- $\rightarrow$  Установите параметр LABEL SETUP > Stop count. mode (Режим остановки по счетчику этикеток) на 'Enabled' ("Вкл.").
- $\rightarrow$  С помощью параметра LABEL SETUP > Label stop quan. **задайте количество этикеток.** которые должны быть нанесены на продукт.

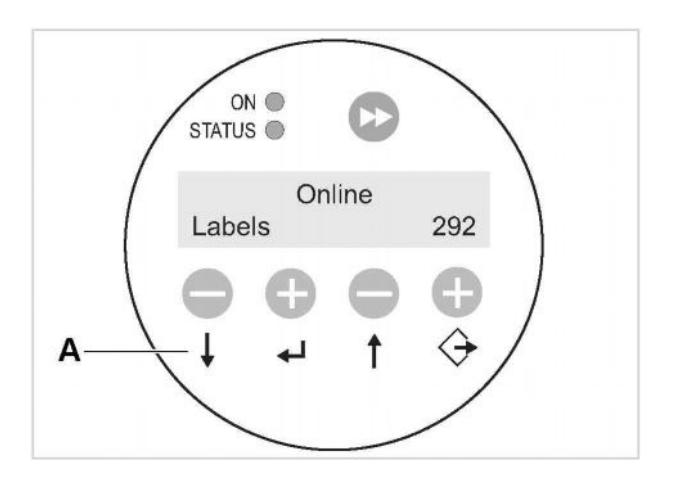

Рис. [18] Внешний вид панели управления устройства в режиме этикетирования (*зд.*: 292 этикетки отделены) **A** Функции кнопок в режиме этикетирования

# **2.3 Режимы работы**

#### **Режим редактирования текущих настроек (online settings mode)**

Аппликатор находится в режиме этикетирования.

Чтобы перевести аппликатор в режим редактирования текущих настроек (online settings mode):  $\rightarrow$  Нажмите кнопку  $\langle \rightarrow$ 

- На дисплее появятся текущие значения скорости отделения (Рис. [19A]) и смещения положения этикетки относительно продукта (Рис. [19C]).
- Функции кнопок в этом режиме указаны *на самих кнопках*.
- Значения обоих текущих параметров режима этикетирования можно увеличивать (с помощью кнопки "+") или уменьшать (с помощью кнопки "-") (Рис. [19D]).

*Скорость отделения этикеток (на дисплее – Speed):*

- Диапазон значений: [2.0…60.0] м/мин.
- Если рядом со значением стоит *fix,* это значит, что скорость постоянная.
- Если рядом со значением стоит *var*, это значит, что скорость отделения автоматически подстраивается под переменную скорость конвейера (функция APSF, speed adaption).

*Смещение положения этикетки относительно продукта (на дисплее - Offset):*

- Диапазон значений [0.0…999.9] мм.
- Это значение показывает расстояние между датчиком продукта и лезвием диспенсера.

*Отделение этикеток в ручном режиме*

- *-* Если требуется отделять этикетки не в автоматическом режиме, а вручную:
- $\rightarrow$  Нажмите кнопку
- Задание скорости отделения см. выше.

Чтобы вернуться в режим автоматического отделения этикеток:

 $\rightarrow$  Нажмите одновременно кнопки (

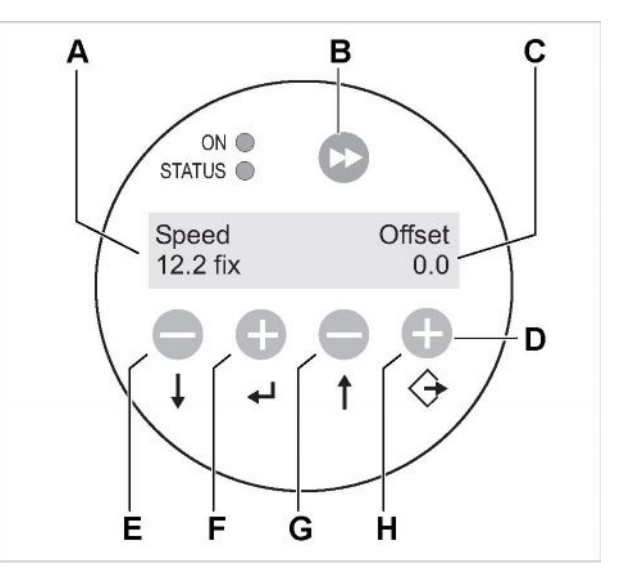

Рис. [19] Внешний вид панели управления в режиме редактирования текущих настроек

- **A** Значение скорости отделения этикеток (*зд.*: 12,2 м/мин., постоянная скорость)
- **B** Кнопка отделения этикетки вручную
- **C** Значение смещения положения этикетки относительно продукта (*зд.*: 0 мм)
- **D** Функции кнопок в режиме редактирования текущих настроек
- **E** Кнопка, уменьшающая значение скорости отделения
- **F** Кнопка, увеличивающая значение скорости отделения
- **G** Кнопка, уменьшающая значение смещения
- **H** Кнопка, увеличивающая значение смещения

# **2.3 Режимы работы**

### **2.3.2 Режим системных настроек (configuration mode)**

Аппликатор находится в режиме этикетирования.

Чтобы переключиться в режим системных настроек:

- $\rightarrow$  Нажмите два раза кнопку  $\left($ 
	- На дисплее появится:

**OFFLINE** 

- $\rightarrow$  Нажмите кнопку  $\langle \rightarrow$
- На дисплее появится:

**LABEL SETUP** 

- LABEL SETUP это первое ставшее активным подменю, в котором собраны ПАРАМЕТРЫ ЭТИКЕТИРОВАНИЯ.
- Функции кнопок в режиме системных настроек указаны *под кнопками*.

#### **Функции кнопки с двумя стрелками**

Отделение этикетки вручную:

- $\rightarrow$  Нажмите кнопку , удерживая ее не *более 2 секунд*.
- Скорость отделения: значение установлено в системных настройках; при этом функция работы с переменной скоростью движения продуктов ('Speed Adaption', APSF) – не активна.

Автоматическое определение длины этикетки:

 $\rightarrow$  Нажмите на кнопку  $\rightarrow$  и удерживайте ее *более 2 секунд*.

#### **Виды подменю**

В режиме системных настроек осуществляется доступ к нескольким подменю, в каждом из которых в строгой последовательности собраны определенные параметры.

При желании аппликатор можно настроить таким образом, что не используемые подменю или параметры будут скрыты.

На Рис. [20] показано с помощью каких кнопок осуществляется навигация по подменю, а также переключение между подменю.

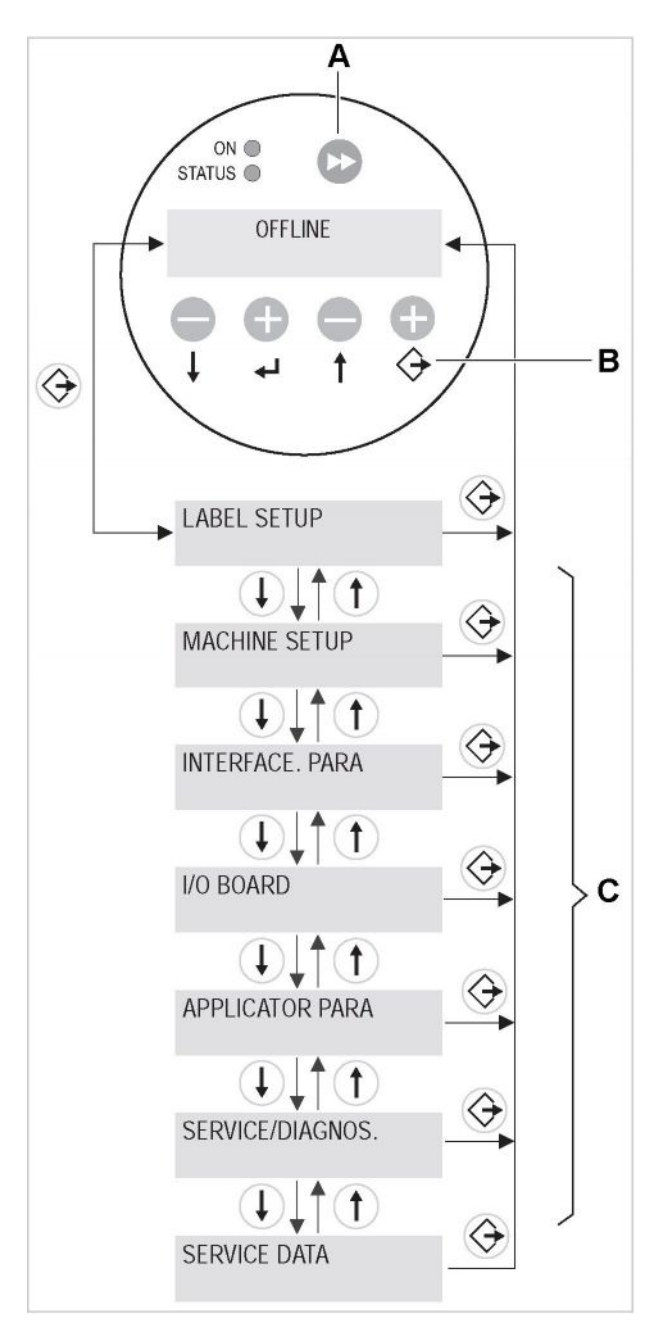

Рис. [20] Функции кнопок:

- **A** Кнопка, с помощью которой запускается отделение этикетки вручную, а также автоматическое измерение длины этикетки.
- **B** Функции кнопок в режиме системных настроек (configuration mode)
- **C** Имеющиеся подменю

# **2.3 Режимы работы**

#### **Параметры подменю**

В каждом подменю собраны определенные параметры для настройки системы.

На Рис. [21] показаны функции кнопок на примере установки параметра языкового отображения сообщений на дисплее аппликатора MACHINE SETUP > Language.

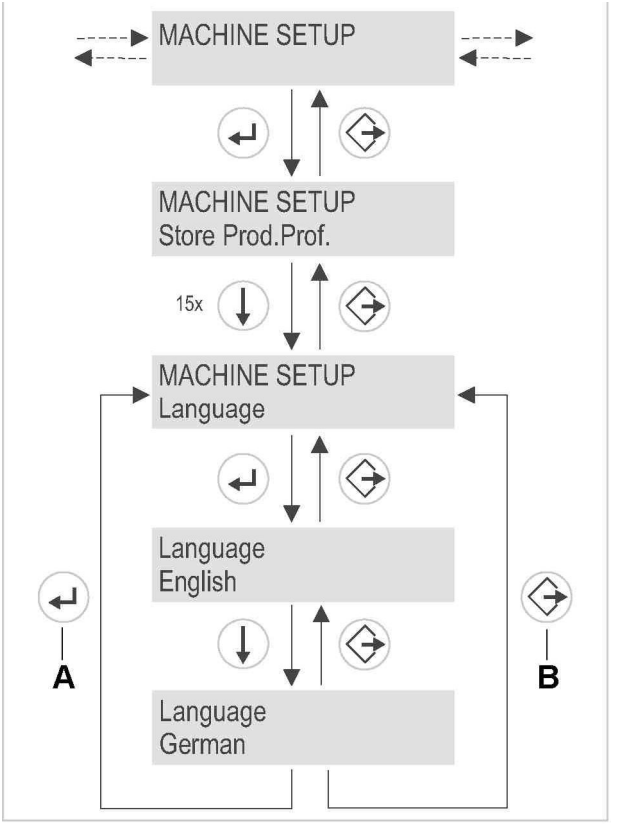

Рис. [21] Пример навигации с помощью кнопок по подменю MACHINE SETUP для настройки языка отображения сообщений (Language) на дисплее аппликатора.

> **A** Кнопка, подтверждающая установленное значение

**B** Кнопка, отменяющая установленное значение

'

# **2.4 Описание параметров**

### **2.4.1 Общий вид меню параметров**

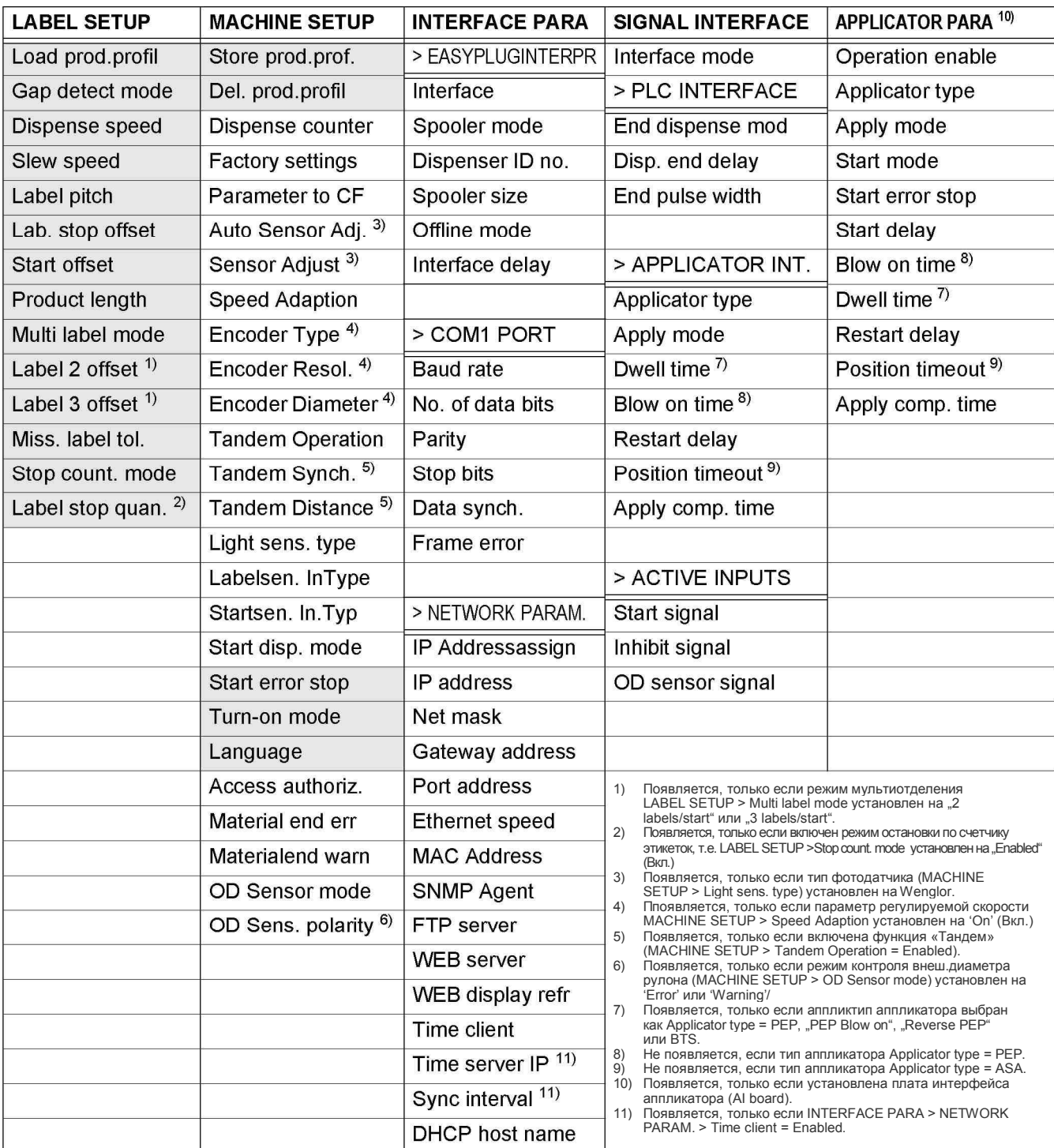

Рис.[22] Общий вид меню параметров, часть 1

(в настоящем руководстве приводится описание только тех параметров, что выделены серым фоном).

# **2.4 Описание параметров**

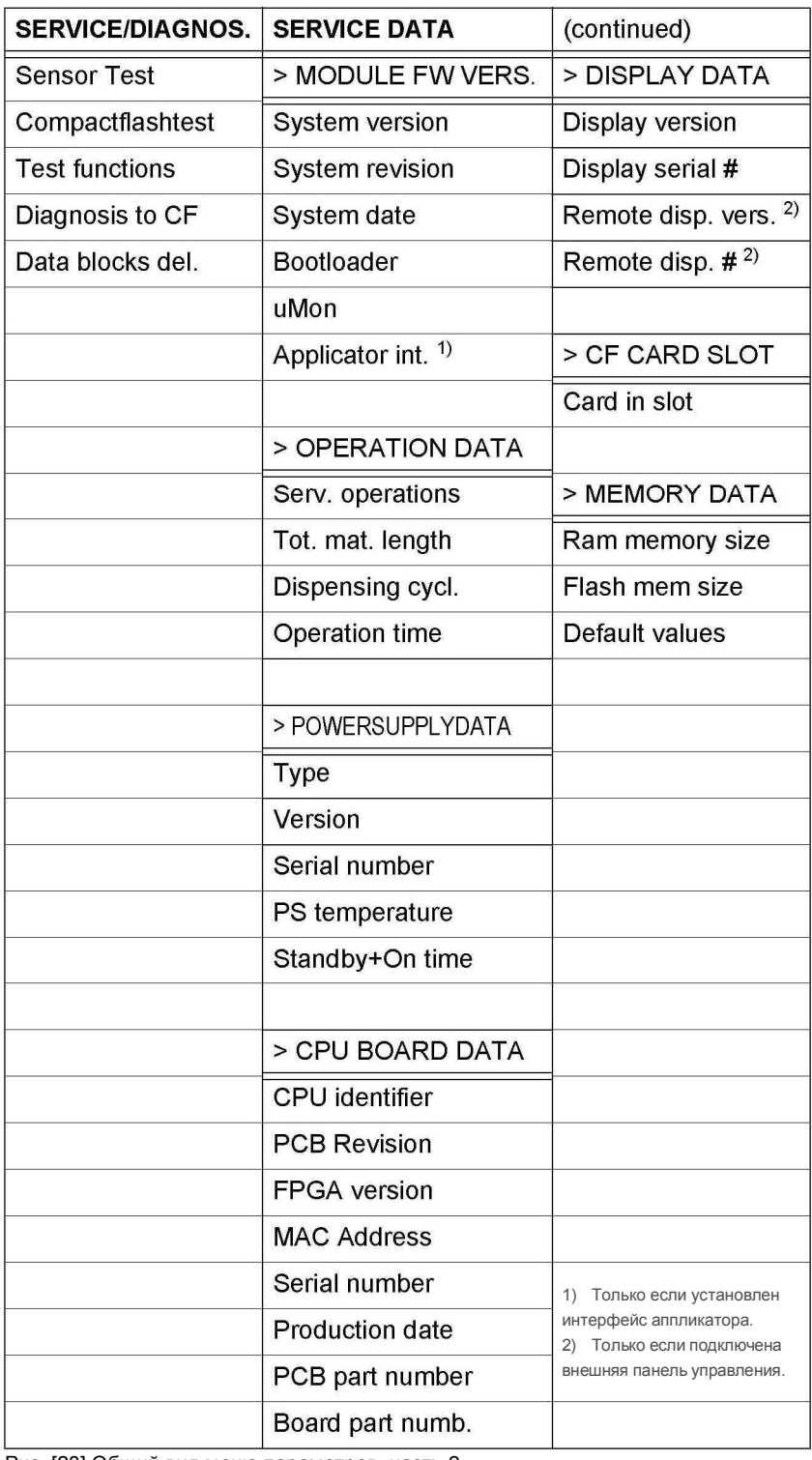

Рис. [23] Общий вид меню параметров, часть 2.

# **2.4 Описание параметров**

#### **Описание параметров**

Ниже приводится описание только тех параметров, которые могут понадобиться во время эксплуатации предварительно настроенного аппликатора ALS 30x. В общем виде меню (Рис. [22]) такие параметры выделены серым цветом.

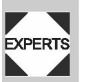

1

Параметры, которые *не приведены ниже*, могут перенастраиваться только квалифицированным техническим персоналом. Описание этих параметров см. в инструкции по техобслуживанию.

- Диапазон возможных значений или конкретные значения определенного параметра приводятся в [квадратных скобках].
- *Курсивом выделены* значения по умолчанию
- Значения параметров, состоящие из нескольких слов, оформляются "кавычками".

#### **Быстрое пролистывание значений**

#### **Кнопки Действие**

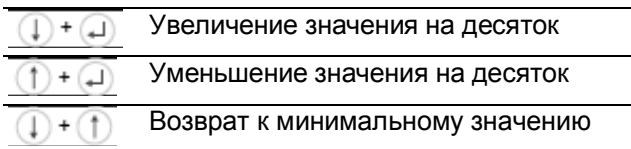

Рис. [24] Комбинация кнопок для быстрой настройки значений параметров, имеющих очень широкий диапазон значений

### **2.4.3 Подменю LABEL SETUP (ПАРАМЕТРЫ ЭТИКЕТИРОВАНИЯ)**

#### Параметр **Load prod. profil (Загрузка профиля продукта)**

- Из заранее созданной базы профилей продуктов загружается конкретный профиль (т.е. аппликатор настраивается в соответствии с параметрами конкретного продукта).
- Каждый профиль продукта содержит основные параметры данного типа продукта, определяющие работу аппликатора.
- Выбор из 16 профилей продукта.
- Выбор номера профиля (адреса ячейки памяти) возможен из числа тех, в которые предварительно были записаны параметры продукта.
- См. "Загрузка профиля продукта" на стр.50.

#### Параметр **Gap detect mode (Режим поиска метокпрорубов)**

– После включения, а также замены этикеточного материала аппликатор всегда будет начинать поиск меток-прорубов, которые определяют

исходное положение этикетки.

– Варианты настройки: [Manual, "Autom. Forward"]. Manual (Вручную)*:* Оператор должен устанавливать исходное положение материала вручную, несколько раз нажимая кнопку .

Autom. Forward (Автоматический поиск)*:* Исходное положение материала настраивается автоматически.

#### Параметр **Dispense speed (Скорость отделения)**

- Скорость, с которой происходит отделение этикеток
	- Диапазон значений: ALS 306: [5.0…60.0] м/мин.; по умолчанию: 10.0 ALS 309: [5.0…45.0] м/мин.; по умолчанию: 10.0
- См. "Скорость отделения этикеток" на стр.46.

#### Параметр **Slew speed (Скорость прогона)**

- Скорость подачи этикеточного материала во время установки исходного положения
- Диапазон значений: ALS 306: [5.0…60.0] м/мин.; по умолчанию: 1.0 ALS 309: [5.0…45.0] м/мин.; по умолчанию: 1.0

#### Функция **Label pitch (Шаг этикетки)**

- Шаг этикетки = длина этикетки + длина проруба
- Диапазон значений [5.0…600.0] мм.
- См. "Шаг этикетки" на стр.45.

#### Параметр **Lab. stop offset (Позиция остановки этикетки на диспенсере)**

- Перед тем, как этикетка будет окончательно отделена от подложки и нанесена на продукт, она приостановится на лезвии диспенсера. Позиция остановки – это расстояние между датчиком этикетки и желаемой точкой остановки переднего края этикетки.
- Диапазон: [0.0…999.9] мм, по умолчанию: 20.0
- См. "Позиция остановки этикетки на диспенсере" на стр.45.

#### Параметр **Start offset (Смещение положения этикетки относительно продукта):**

- Расстояние между датчиком продукта и верхним краем лезвия диспенсера
- Диапазон: [15.0…999.9] мм, по умолчанию: 15.0
- См. "Положение этикетки на продукте" на стр.47.

#### Параметр **Product length (Длина продукта):**

- Если этот параметр активирован, аппликатор будет игнорировать любые сигналы запуска очередного цикла этикетирования, пока текущий продукт находится под лезвием диспенсера.
- Диапазон: [0.0…1999.9] мм, по умолчанию: 0.0
- См. "Блокировка ложных сигналов запуска" на стр.46

#### Параметр **Multi label mode (Режим мультиотделения)**

– Возможные значения: [*Disabled*, "2 labels/start", "3 labels/start"]

### **2.4 Описание параметров**

Disabled (Откл.): По каждому сигналу запуска происходит отделение только одной этикетки. "2 labels/start" ("2 этикетки по 1 сигналу"): По одному сигналу происходит отделение двух этикеток. "3 labels/start" ("3 этикетки по 1 сигналу"): По одному сигналу происходит отделение трех этикеток.

#### Параметр **Label 2 offset (Смещение 2й этикетки)**

- Задает позицию второй этикетки, если активирован параметр LABEL SETUP > Multi label mode (Режим мультиотделения) (см. выше). Расстояние измеряется от переднего края предыдущей этикетки.
- Диапазон значений: [x…9999.9] мм; по умолчанию: x, где x =LABEL SETUP > Label pitch.(Шаг этикетки).

#### Параметр **Label 3 offset (Смещение 3й этикетки)**

- Задает позицию третьей этикетки, если активирован параметр LABEL SETUP > Multi label mode (Режим мультиотделения) (см. выше). Расстояние измеряется от переднего края предыдущей этикетки.
- Диапазон значений: [x…9999.9] мм; по умолчанию: x, где x =LABEL SETUP > Label pitch(Шаг этикетки).

#### Параметр **Miss. label tol (Допустимое число пропущенных этикеток)**

- Максимально допустимое число пропущенных этикеток на этикеточной ленте.
- Диапазон значений: [0…10] мм, по умолчанию: 1
- См. "Отсутствующие этикетки" на стр.49.

#### Параметр **Stop count. mode (Режим остановки по счетчику этикеток)**

– Возможные значения: [enabled, *disabled*] Enabled (Вкл.): Счетчик отсчитывает отделенные этикетки в обратном направлении, начиная с числа, установленного через параметр LABEL SETUP > Dispense counter (Счетчик отделенных этикеток). По достижении счетчиком нуля, аппликатор останавливается. Disabled (Откл.): Счетчик отсчитывает отделенные

этикетки в нормальном порядке.

#### Параметр **Lab. stop quan. (Сколько этикеток нужно отделить)**

- Достигнув этого числа этикеток, диспенсер останавливается.
- Параметр появляется в меню, только если параметр LABEL SETUP >Stop count. mode (режим остановки по счетчику этикеток) установлен на "Enabled" (Вкл.)
- Диапазон значений: [0…99999], по умолчанию: 0.

#### **2.4.4 Подменю MACHINE SETUP (ПАРАМЕТРЫ АППЛИКАТОРА)**

#### Параметр **Store prod. profil (Сохранение профиля продукта):**

– См. "Сохранение профиля продукта" на стр.50.

#### Параметр **Del. prod.profile (Удаление профиля продукта):**

– См. "Удаление профиля продукта" на стр.50.

#### Параметр **Start error stop (Остановка в случае ошибочного запуска):**

- Определяет, каким образом отреагирует аппликатор на ложный сигнал запуска следующего цикла этикетирования. Ошибочный запуск означает отправку стартового сигнала прежде, чем был завершен цикл отделения и нанесения текущей этикетки.
- Возможные значения: [*On*, Off].

On (Вкл.): В случае ошибочного запуска устройство останавливается. На дисплей выводится соответствующее сообщение об ошибке.

Off (Выкл.): Устройство не останавливается в случае ошибочного запуска.

#### Параметр **Turn-on mode (Режим работы после включения)**

- Режим, в который устройство автоматически перейдет после включения.
- Возможные значения: [*Online*, Offline]

Online: Режим этикетирования (Dispensing mode) Offline: Режим системных настроек (Configuration mode).

#### Параметр **Language (Языковая настройка)**

- Язык отображения текса на дисплее.
- Возможные значения: [*English англ.*, French франц., German - нем., Spanish -испанск., Italian итальянск., Dutch -голландск., Danish –датск., Polish – польск., Turkish – турецк.]

#### Параметр **Material end err (Сообщение об окончании материала)**

- Включает систему внутреннего контроля внешнего диаметра рулона с этикеточным материалом.
- Возможные значения: [*On*, Off].

On (Вкл.): Зарегистрировав окончание материала, датчики генерируют соответствующее сообщение, которое выводится на дисплей.

Off (Откл.): Сообщение об окончании материала на дисплей *не выводится*.

– Предварительное условие: датчики на размотчике (по два датчика на каждом размотчике) должны быть подключены. См. раздел "Подключение датчиков" на стр.33.

#### Параметр **Material end warn (Предупреждение об окончании материала)**

– Установка критического значения внешнего диаметра рулона с этикеточным материалом, зарегистрировав которое датчики системы внутреннего контроля внешнего диаметра рулона отправят сигнал о скором окончании материала. – Диапазон: [50…500] мм, по умолчанию: 80 мм.

### **3.1 Электрические соединения**

### **3.1.1 Подключение электропитания**

#### **ПРЕДУПРЕЖДЕНИЕ!**

**Автоматический аппликатор – устройство, работающее под напряжением! Во избежание поражения электротоком не дотрагивайтесь до токопроводящих деталей.**

- è **Перед включением аппликатора в электросеть, убедитесь, что он выключен.**
- è **Все основные подключения должны проводиться только обученным квалифицированным персоналом, знающим все потенциальные угрозы и соответствующие меры предосторожности.**
- è **Сетевой шнур должен быть не длиннее 3 м.**
- è **Убедитесь, что номинальное напряжение устройства, указанное в его спецификации, соответствует напряжению сети.**

#### **Подключение сетевого шнура**

В комплект поставки входит сетевой шнур со специальной вилкой.

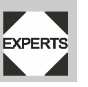

Подключение должен проводить квалифицированный специалист, знающий все потенциальные угрозы.

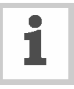

Подробную информацию о сетевом шнуре см. в инструкции по техобслуживанию.

- Убедитесь, что переключатель (Рис.[26A]) стоит в положении 'O' (выкл.)
- $\rightarrow$  **Подсоедините сетевой шнур (Рис. [26B]) к** аппликатору.
- $\rightarrow$  Защелкните затвор (Рис. [26C]).

#### **Отключение сетевого шнура**

- Убедитесь, что переключатель (Рис.[27A]) стоит в положении 'O' (выкл.)
- $\rightarrow$  Отщелкните затвор (Рис. [26C]).
- Отсоедините шнур от устройства.

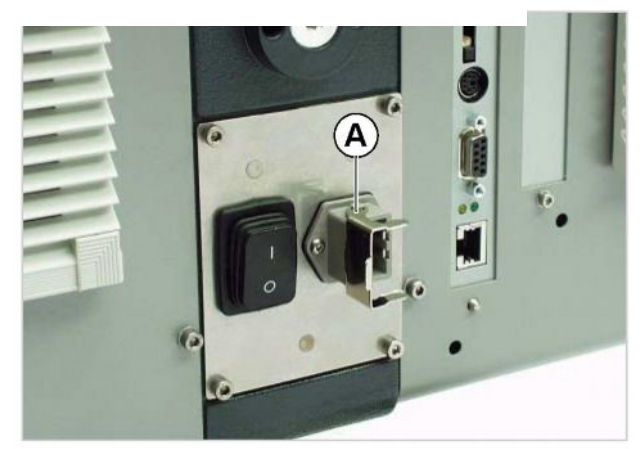

Рис.[25] Разъем (A) для сетевого шнура

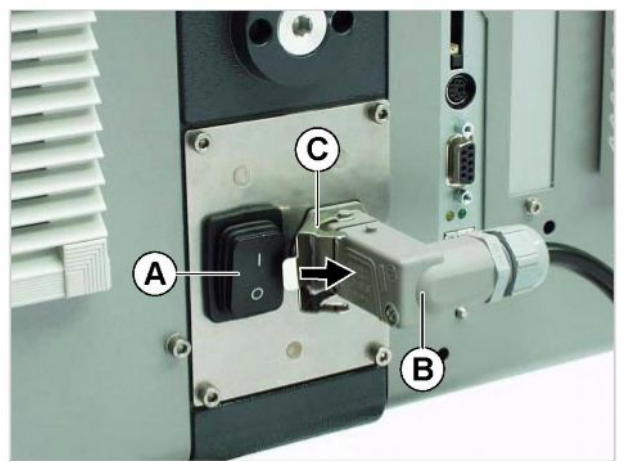

Рис.[26] Подключенный сетевой шнур (B). Затвор (С) отщелкнут

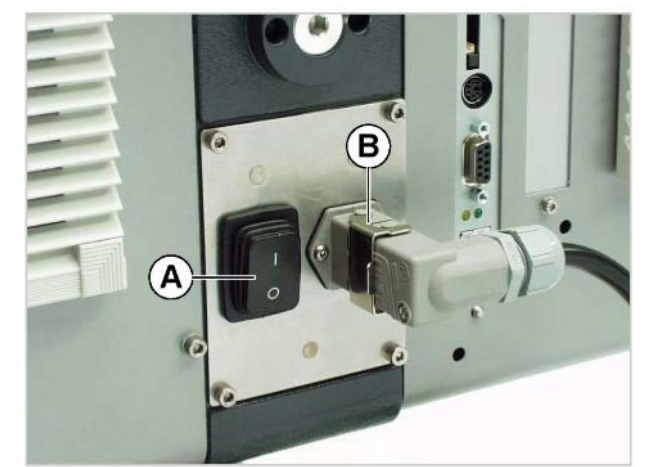

Рис.[27] Затвор (B) защелкнут

### **3.1 Электрические соединения**

### **3.1.2 Подключение датчиков**

 $\rightarrow$  Перед включением аппликатора убедитесь, что все датчики (Рис. [28]) подключены.

Обязательные датчики (входят в комплект):

- Датчик этикетки (устанавливается на лезвии диспенсера)
- Датчик продукта (устанавливается на конвейере).

Дополнительные датчики (опции):

- Датчик скорости (для режима speed adaption/ APSF, т.е. при переменной скорости движения конвейера).
- Датчик внешнего диаметра рулона (генерирует сообщение об окончании этикеточного материала).
- Альтернативный датчик этикетки (например, емкостной датчик для работы с прозрачными этикетками).

Датчики системы внутреннего контроля внешнего диаметра рулона с этикетками:

- Для подключения необходим набор проводов (номер по каталогу А9767). Если используются два размотчика, для подключения датчиков потребуются два набора проводов.
- è Подключите оба провода, относящиеся к одному размотчику, одним концом к размотчику (Рис. [29A]), другим – к соответствующим портам на задней панели аппликатора (Рис.[28F-I]).

1

Подробную информацию о типах датчиков, разъемах и т.п. см. в инструкции по техобслуживанию.

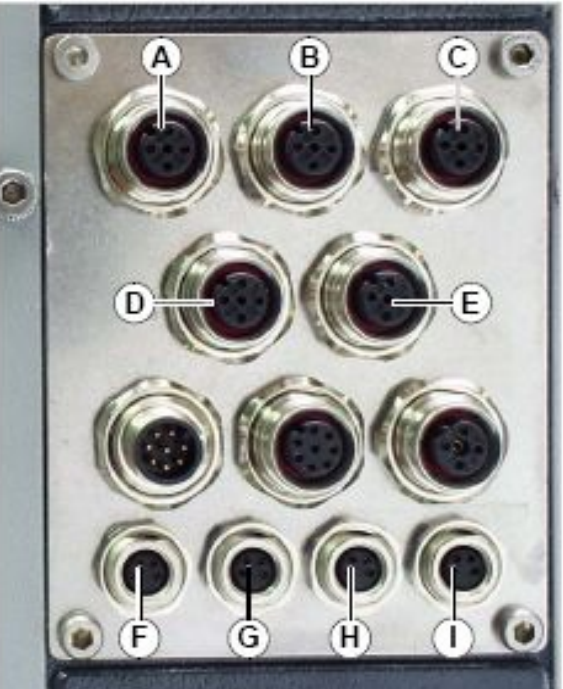

Рис [28] Подключение датчиков:

- **A** Датчик этикетки
- **B** Датчик продукта
- **C** Датчик скорости (опция)
- **D** Альтернативный датчик этикетки (опция)
- **E** Датчик внешнего диаметра рулона (опция)
- **F** Датчик №1 системы внутреннего контроля внешнего диаметра рулона для размотчика 1
- **G** Датчик №2 системы внутреннего контроля внешнего диаметра рулона для размотчика 1
- **Н** Датчик №1 системы внутреннего контроля внешнего диаметра рулона для размотчика 2
- **I** Датчик №2 системы внутреннего контроля внешнего диаметра рулона для размотчика 2

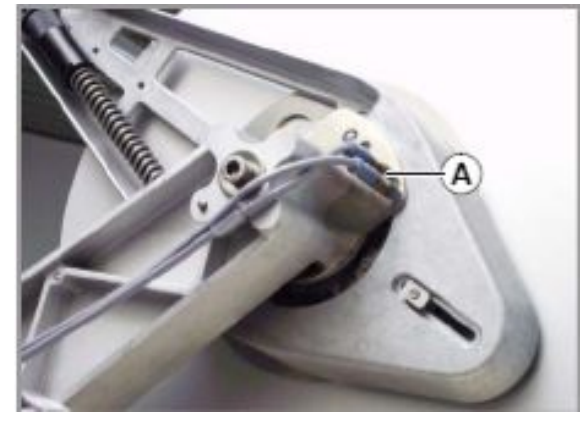

Рис.[29].Место подсоединения (А) проводов на размотчике для датчиков системы внутреннего контроля внешнего диаметра рулона

**ALS** 

# **3.2 Заправка этикеточного материала**

### **3.2.1 Предварительные замечания**

- Убедитесь, что аппликатор вытключен (переключатель находится в положении 'O') (Рис. [30A]).
- è Убедитесь, что все защитные приспособления находятся в рабочем состоянии.
- è Убедитесь в отсутствии видимых повреждений аппликатора. Если обнаружены какие-либо повреждения, немедленно заявите об этом.
- è Уберите все лишние материалы и предметы из рабочей зоны аппликатора.
- è Убедитесь, что в рабочей зоне находятся только работники, имеющие разрешение.
- Наденьте соответствующую защитную экипировку, как, например, сеточку для волос, защитные очки.

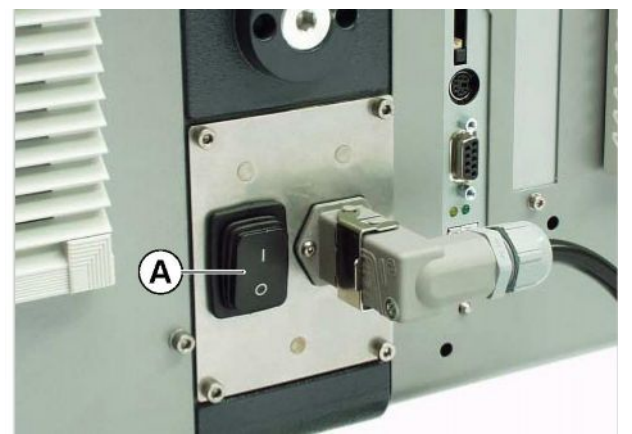

**ALS** 

306

Рис. [30] Сетевой переключатель (А) на задней панели аппликатора

### **3.2 Заправка этикеточного материала**

### **3.2.2 Заправка этикеточного материала**

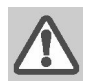

**ПРЕДУПРЕЖДЕНИЕ!**

- **Наличие вращающихся и подвижных частей в устройстве создают опасность несчастных случаев!**
- $\rightarrow$  **Перед началом заправки ленты убедитесь, что аппликатор выключен.**
- $\rightarrow$  **Ни при каких обстоятельствах не включайте аппликатор, если заправка ленты не окончена.**

### **Снятие отработанного рулона с подложкой**

Подложка, с которой были отделены этикетки, перематывалась намотчиком в рулон (Рис. [31A]). Чтобы снять этот рулон:

- $\rightarrow$  Нажмите на кнопку для снятия рулона (Рис. [31В]).
- Сердечник намотчика при этом сжимается (уменьшается диаметр).
- Снимите отработанный рулон.

#### **Очистка от остатков клея**

- Если требуется, очистите следующие детали:
- Лезвие диспенсера
- Направляющие валики
- Тянущие валы
- Прижимной ролик
- Рекомендации по процедуре очистки см. в разделе "Профилактическое обслуживание" на стр. 52.

#### **Заправка нового рулона с этикеточным материалом**

- è Наденьте рулон с материалом (Рис.[32A]) на сердечник размотчика до упора.
- $\rightarrow$  Поверните ручку фиксатора (Рис. [32B]) по часовой стрелке, чтобы закрепить рулон на размотчике.
- $\rightarrow$  Протяните ленту вокруг направляющего валика и плавающего рычага (Рис.[32C]), как показано на Рис.[32].

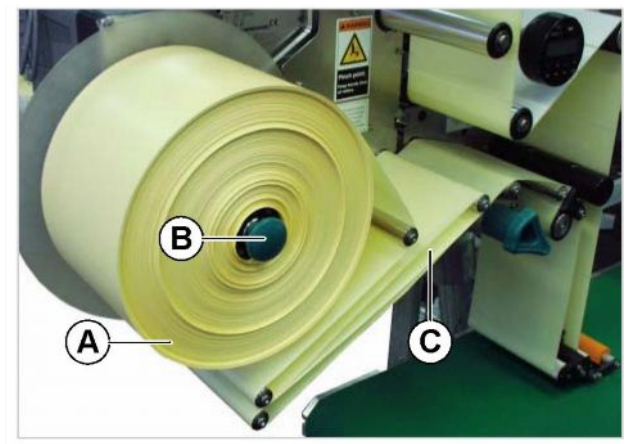

ALS:

Рис.[31] **A** Отработанный рулон с подложкой **B** Кнопка для снятия рулона **C** Траектория движения подложки к намотчику

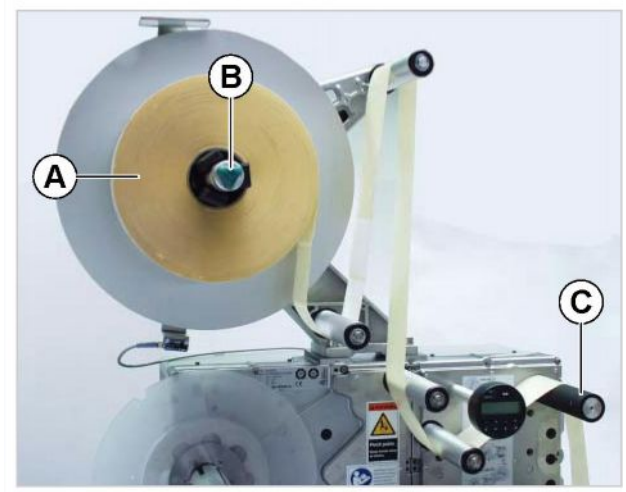

Рис.[32] Заправка нового рулона.

# **3.2 Заправка этикеточного материала**

**ALS** 

306

309

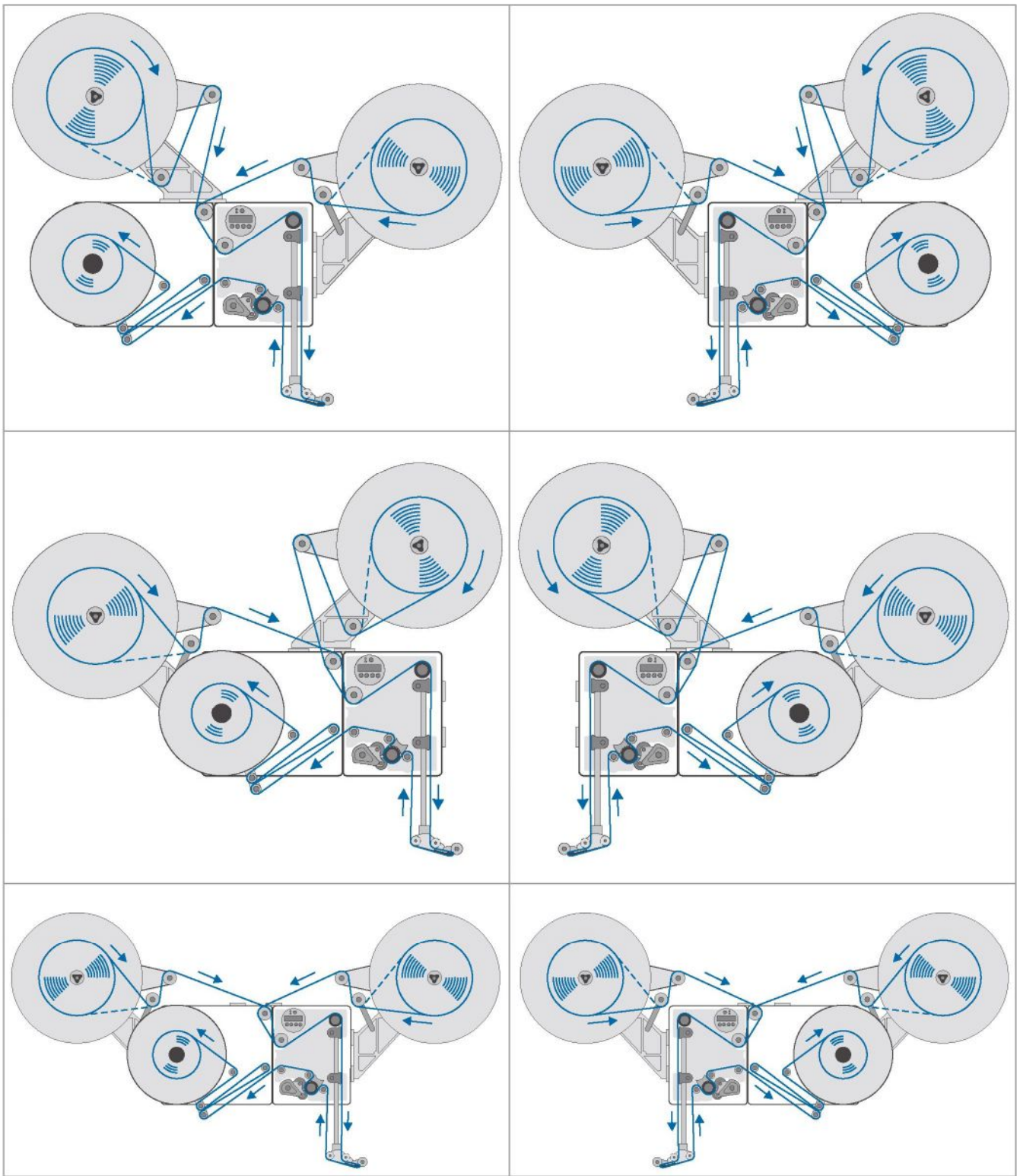

### **3.2.3 Схемы заправки этикеточной ленты**

Рис. [33] Схемы заправки этикеточной ленты в аппликатор ALS 30x (пунктиром обозначена лента, смотанная этикетками вовнутрь)

### **3.2 Заправка этикеточного материала**

**ALS** 

306

309

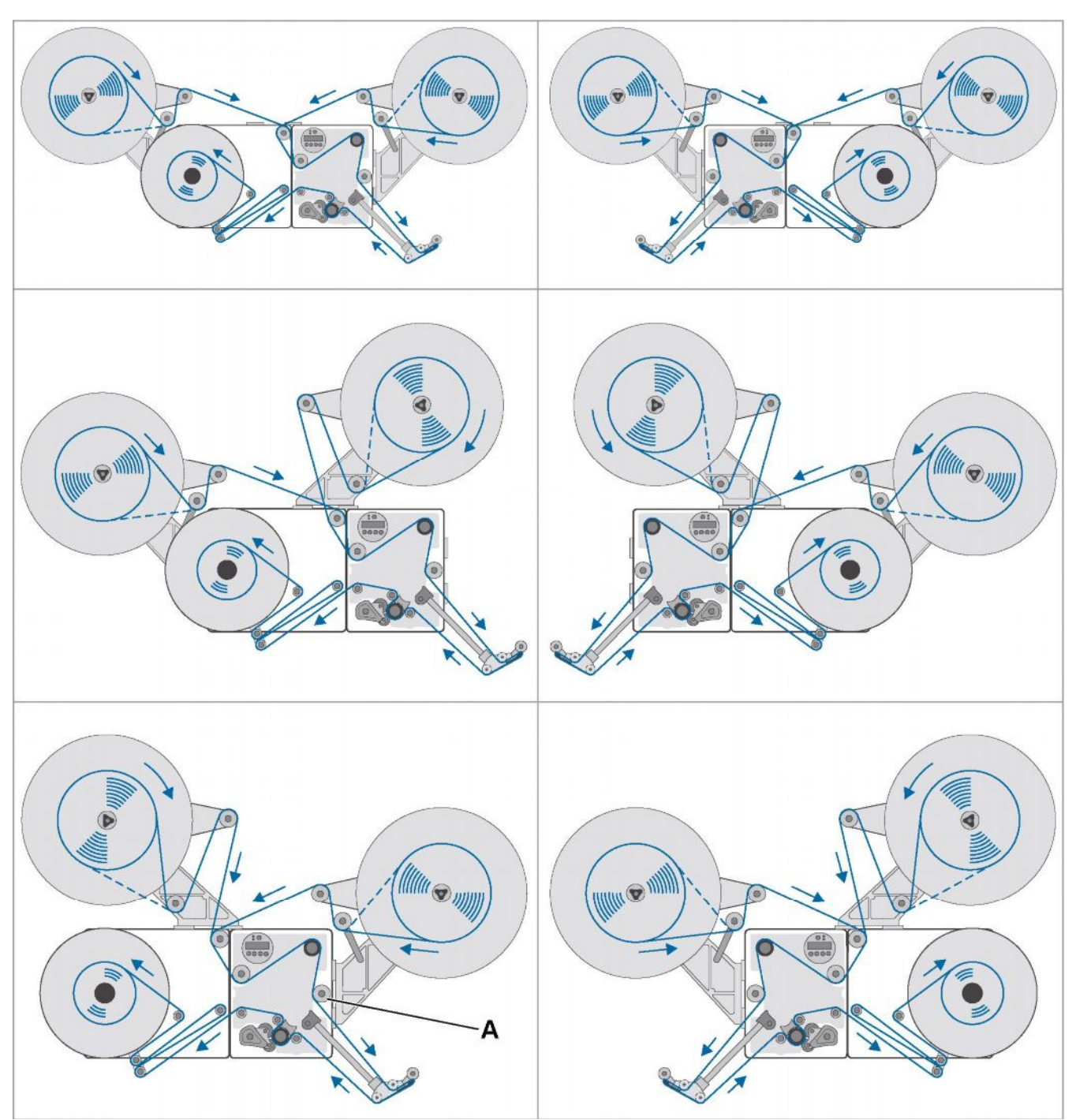

Рис. [34] Схемы заправки этикеточной ленты в аппликатор ALS 30x с углом наклона крепления лезвия диспенсера 45° (пунктиром обозначена лента, смотанная этикетками вовнутрь)

# **ALS** 306

### **3.2 Заправка этикеточного материала**

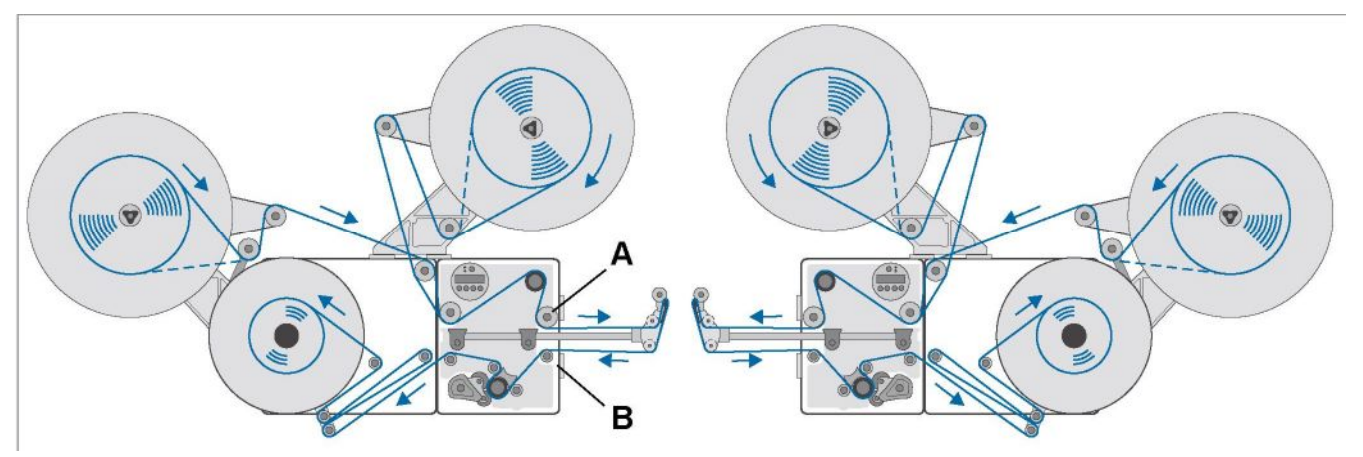

Рис. [35] Схемы заправки этикеточной ленты в аппликатор ALS 30x с углом наклона крепления лезвия диспенсера 90° (пунктиром обозначена лента, смотанная этикетками вовнутрь)

- Для крепления поворотного лезвия 1 диспенсера под углом<sup>1</sup>30° или больше, потребуются дополнительные направляющие валики:
	- 2 валика, если установлено длинное крепление лезвия диспенсера (Рис. [35A, B])
	- 1 валик, если установлено короткое крепление лезвия диспенсера (Рис. [34A]).

1) За угол в 0° принимается строго вертикальное положение крепления лезвия диспенсера при горизонтальной установке аппликатора.

### **3.2 Заправка этикеточного материала**

#### **Заправка ленты в диспенсер**

Неподвижный (Рис.[36]) и поворотный диспенсер L-типа:

- Отмотайте с рулона около 2,5 м этикеточной ленты и удалите с нее все этикетки.
- Проденьте ленту подложки через первый направляющий валик (Рис. [36A]), а затем через прорезь в датчике (Рис.[36В]).
- $\rightarrow$  **Далее протяните ленту под прижимной ролик** (Рис.[36C]).
- è Протяните ленту вокруг лезвия диспенсера (Рис.[36D]) ко второму направляющему валику (Рис.[36Е]).

Пружинный (Рис. [37]) и пневматический (Рис. [38]) диспенсер L-типа:

è В дополнение к вышеописанной процедуре протяните ленту под маленькими направляющими валиками (Рис. [37A] и [38A]).

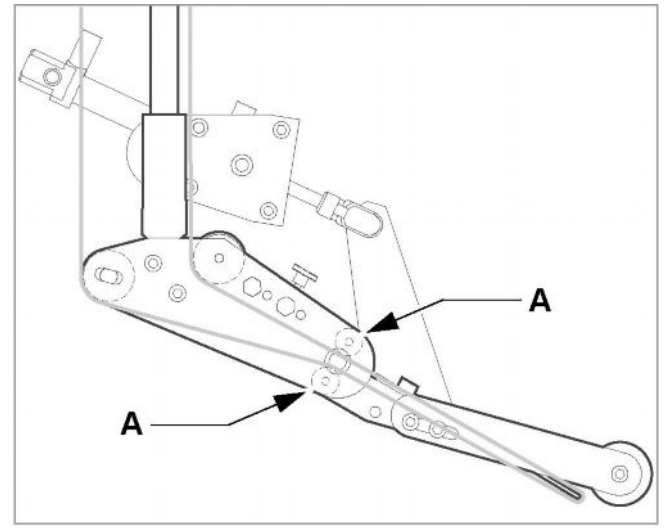

Рис.[38] Схема заправки ленты в лневматический диспенсер (опция).

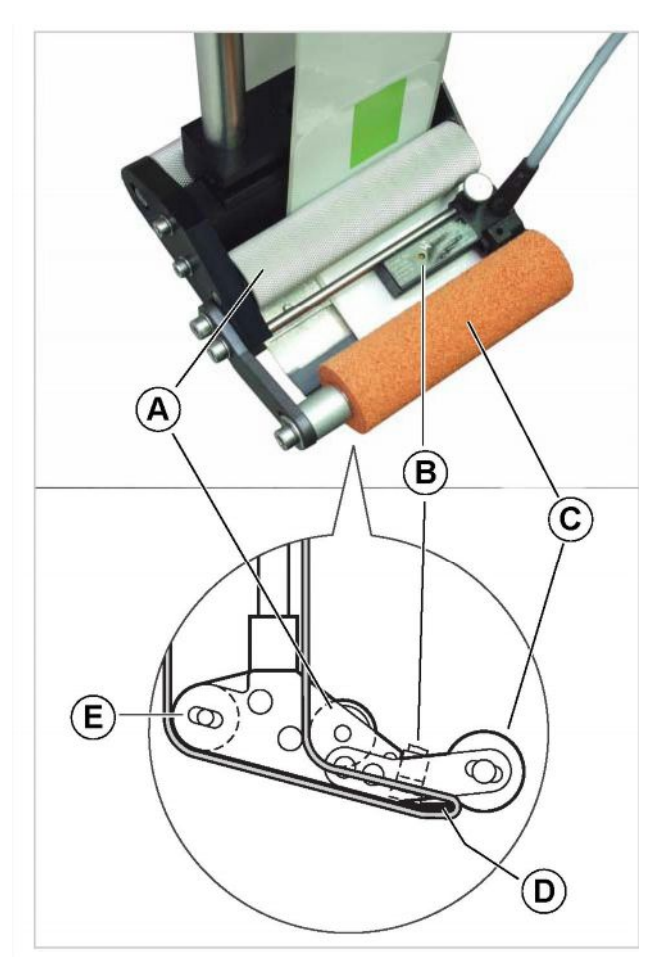

Рис. [36] Заправка ленты в диспенсер

- **A** 1й направляющий валик
- **B** Датчик этикетки
- **C** Прижимной ролик
- **D** Лезвие диспенсера
- **E** 2й направляющий валик

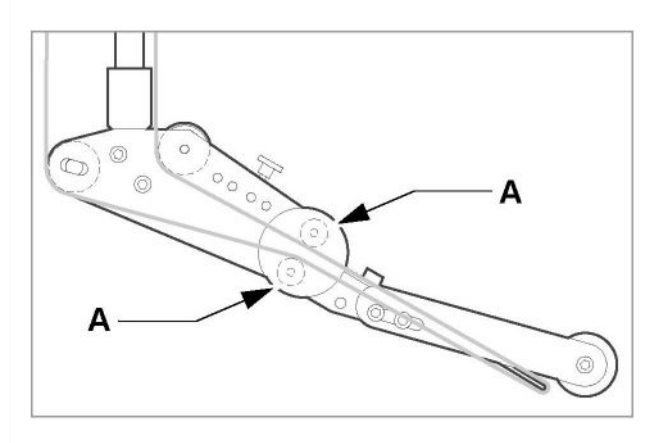

Рис.[37] Схема заправки ленты в пружинный диспенсер (опция).

### **3.2 Заправка этикеточного материала**

#### **Заправка ленты через тянущий вал**

- $\rightarrow$  Отведите прижимной ролик. Для этого поверните рычажок (Рис.[39A]) по часовой стрелке.
- $\rightarrow$  Проденьте ленту через направляющие валики (Рис.[\[39B](#page-39-0)]) и тянущий вал (Рис[.\[39](#page-39-1)С]).
- Верните прижимной ролик на место. Для этого поворачивайте рычажок (Рис.[40]) против часовой стрелки, пока он не будет зафиксирован.

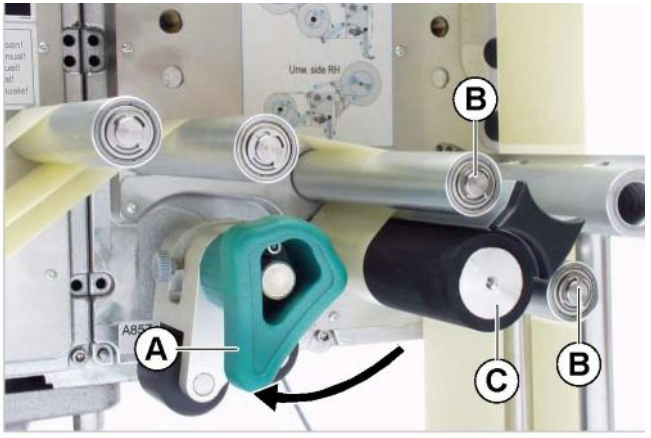

<span id="page-39-0"></span>**ALS** 

306

<span id="page-39-1"></span>Рис.[39] Отведение прижимного ролика.

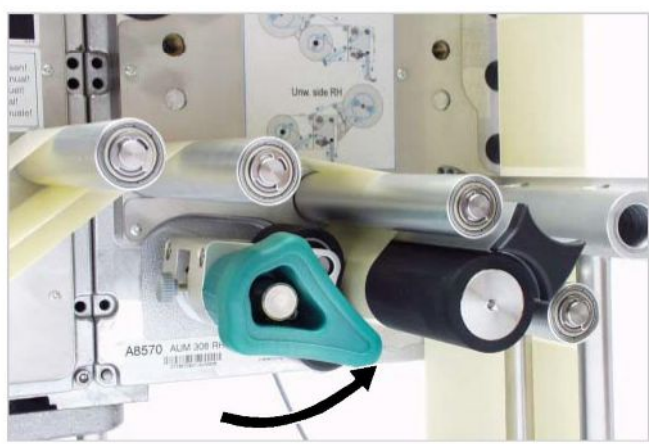

Рис.[40] Возврат прижимного ролика в исходное положение

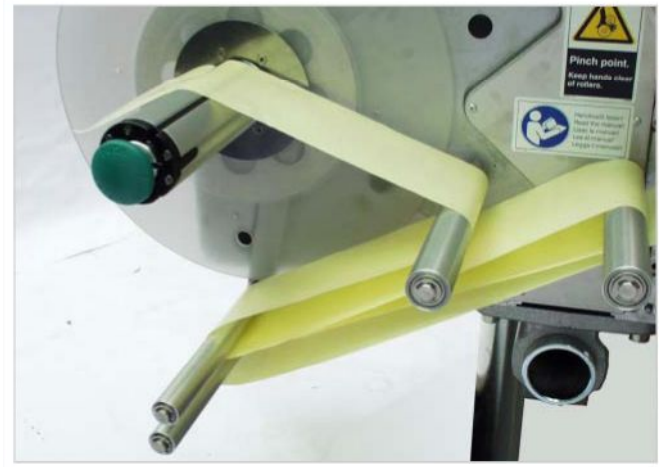

Рис.[41] Протяжка подложкик сердечнику намотчика через направляющие валики и плавающий рычаг.

### **Заправка ленты в блоке намотки**

 $\rightarrow$  Протяните ленту к сердечнику намотчика через направляющие валики и плавающий рычаг, как показано на Рис.[41].

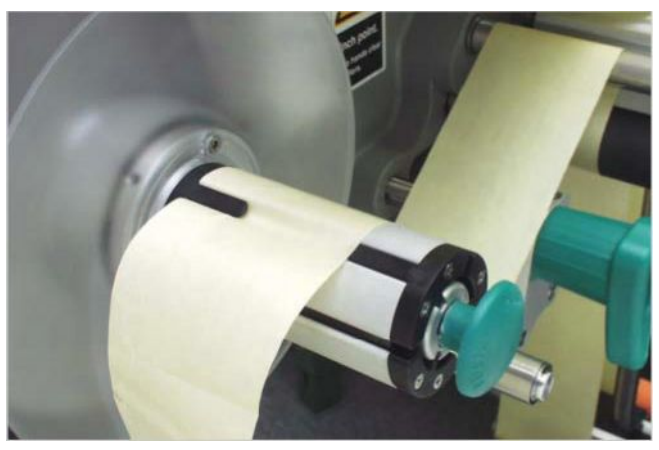

Рис.[42] Закрепление подложки на сердечнике намотчика.

- $\rightarrow$  Закрепите ленту на сердечнике намотчика, как показано на Рис. [41] и [42].
- è Вручную проверните сердечник намотчика на один оборот.

### **3.3 Механическая регулировка**

### **3.3.1 Регулировка диаметра сердечника размотчика**

#### Инструмент:

– Отвертка шестигранная, 3 мм (Allen)

С помощью специальных адаптеров (Рис.[43A]) можно изменить диаметр сердечника размотчика в соответствии с используемым рулоном с этикеточным материалом. Так, в зависимости от внутреннего диаметра втулки рулона следует отрегулировать диаметр сердечника размотчика:

- Диаметр втулки рулона с этикеточным материалом: 38.1 мм (1"):
- $\rightarrow$  Снимите адаптеры, отвинтив винты (по 2 винта на каждом адаптере) (Рис.[43B]).
- Диаметр втулки рулона с этикеточным материалом: 76,2 мм (3"):
- $\rightarrow$  Привинтите адаптеры, как показано на Рис.[43].
- Диаметр втулки рулона с этикеточным материалом: 101,6 мм (4"):
- $\rightarrow$  Привинтите адаптеры, как показано на Рис.[44].

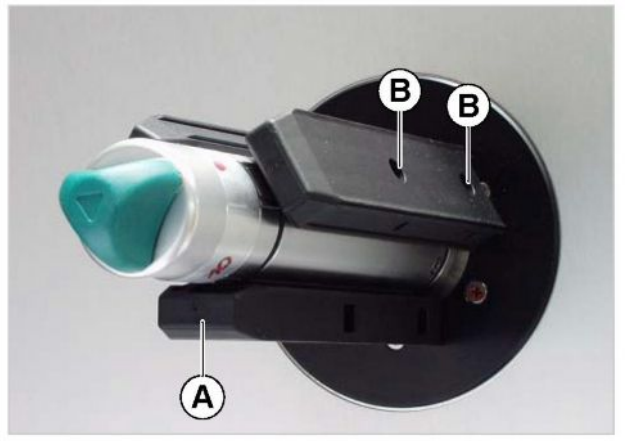

Рис.[43] Положение адаптеров для рулона с втулкой ø 76,2 мм.

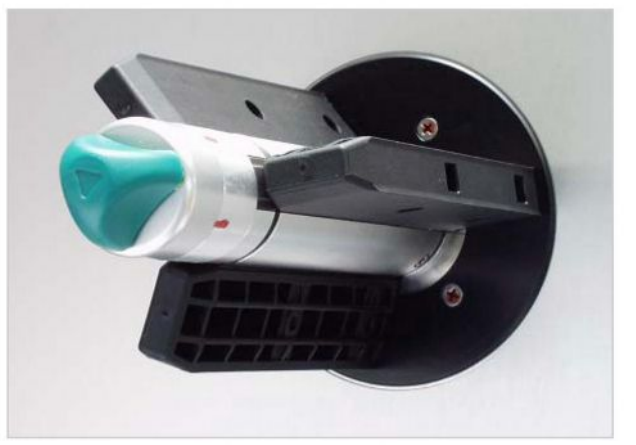

Рис.[44] Положение адаптеров для рулона с втулкой ø 101,6 мм.

### **3.3.2 Регулировка положения прижимного ролика**

- $\rightarrow$  Отведите прижимной ролик (Рис.[45В]). Для этого поверните рычажок (Рис.[45С]).
- $\rightarrow$  Отверните винт с рифленой головкой (Рис.[45A]).
- $\rightarrow$  Установите прижимной ролик по центру ленты с подложкой.
- $\rightarrow$  С помощью рычажка верните прижимной ролик на место.
- è Туго заверните винт с рифленой головкой.

<span id="page-40-0"></span>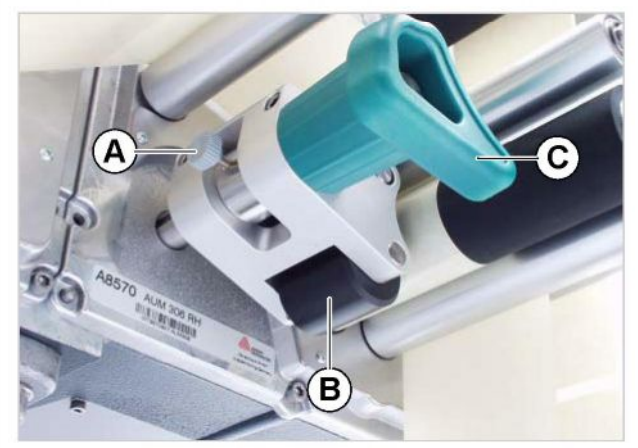

Рис.[45] Регулировка положения прижимного ролика (B).

**ALS** 

### **3.3 Механическая регулировка**

### **3.3.3 Регулировка положения датчика этикетки**

- $\rightarrow$  Отверните винт с рифленой головкой (Рис.[46В]).
- $\rightarrow$  Отрегулируйте положение датчика вдоль оси таким образом, чтобы он мог "видеть" метки (прорубы между этикетками).

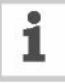

Светодиодный индикатор (Рис.[46A]) загорается, когда датчик наведен на этикетку.

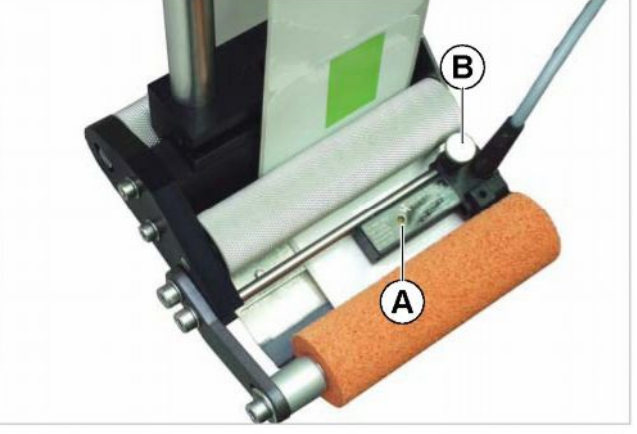

**ALS** 

Рис.[46] Датчик этикетки (Wenglor, модель OPT242-P800)

### **3.3.4 Регулировка плавающего рычага размотчика (регулировка натяжения ленты)**

Плавающий рычаг на размотчике отрегулирован таким образом, что, даже меняя тип этикеточного материала, не требуется перенастройка его упругости (силы восстановления пружины).

Однако при работе с очень узким этикеточным материалом не исключены обрывы ленты или же, наоборот, ослабление натяжения ленты, что в конечном счете ухудшает качество этикетирования. В этих случаях потребуется регулировка силы восстановления пружины, расположенной в плавающем рычаге.

- $\rightarrow$  **Отпустите стопорное кольцо (Рис.**[48В). Для этого, удерживая регулировочное кольцо (Рис.[48A]), поворачивайте стопорное кольцо в направлении, обратном стрелке на рисунке.
- $\rightarrow$  **Чтобы** *увеличить* **силу восстановления** пружины, поворачивайте регулировочное кольцо (Рис.[48A]) в направлении стрелки на рисунке. Чтобы *уменьшить* силу восстановления пружины, поворачивайте регулировочное кольцо (Рис.[48A]) в направлении, обратном стрелке на рисунке.
- $\rightarrow$  Затем заверните стопорное кольцо обратно. Сервисный инженер может вернуть

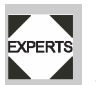

заводскую настройку силы восстановления пружины. См. инструкцию по техобслуживанию, раздел "Регулировка плавающего рычага размотчика" ("Adjusting restoring force of dancer arm").

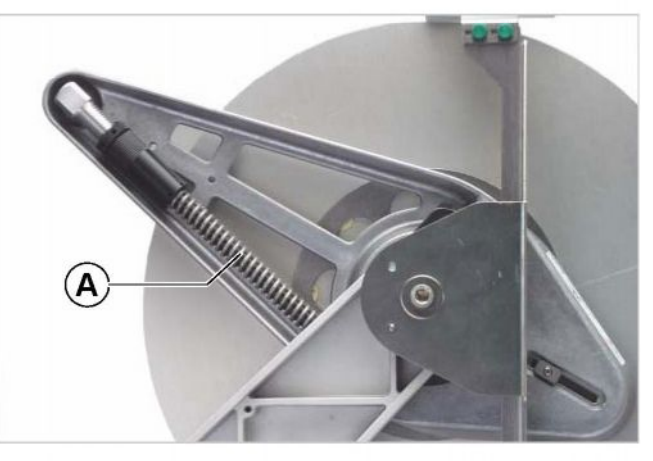

Рис.[47] Возвратная пружина (A) в плавающем рычаге размотчика.

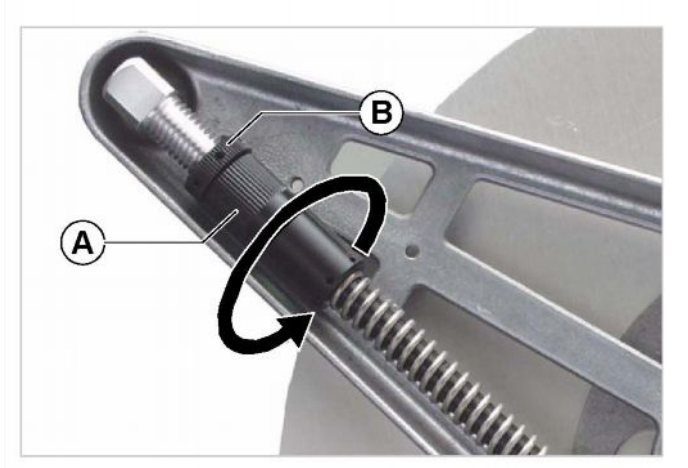

Рис.[48] **A** Регулировочное кольцо  **B** Стопорное кольцо

42

# **4.1 Пуск и остановка**

### **4.1.1 Запуск устройства**

- Включите аппликатор (переключатель (Рис.[49A]) в положении 'I').
- Во время запуска на дисплей будут выводиться следующие сообщения:

ALS306 RH:  $V$  1.33

(модель аппликатора и версия ПО)

**16 MB** Memory: Flashcard **48 MB** 

(размер электронного диска (RAM) и, если вставлена CompactFlash карта, ее размер)

**ONLINE** Label

– После включения аппликатор ALS 30x переходит в режим этикетирования (dispensing mode = 'ONLINE'); другими словами, срабатывание датчика продукта запускает отделение этикетки.

 $\Omega$ 

– Описание режима этикетирования см. на стр.24.

### **4.1.2 Начало этикетирования**

### **Этикетирование с датчиком продукта**

После включения аппликатор ALS 30x переходит в режим этикетирования (dispensing mode); другими словами, срабатывание датчика продукта запускает отделение этикетки.

Предварительные условия:

- Необходимо задать длину этикетки.
- Необходимо установить датчик продукта.

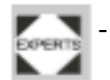

- Датчики должны быть правильно отконфигурированы (PNP/NPN).

### **Этикетирование без датчика продукта**

Также возможен запуск процесса этикетирования вручную:

- Аппликатор находится в режиме этикетирования:
- $\rightarrow$  Нажмите кнопку
- Аппликатор находится в режиме системных настроек:
- $\rightarrow$  **Нажмите кнопку в , удерживая ее не** *более 2 секунд*.

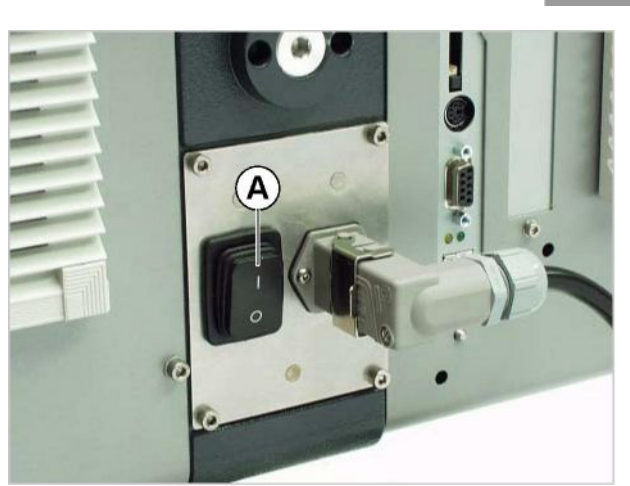

Рис. [49] Сетевой переключатель (А) на задней панели аппликатора

# **4.1 Пуск и остановка**

### **4.1.3 Остановка этикетирования**

- Аппликатор находится в режиме этикетирования.
- $\rightarrow$  Нажмите кнопку  $\rightarrow$
- На дисплее появится:

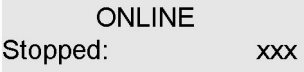

- Процесс этикетирования остановлен.

### **4.2 УСТАНОВКА ПАРАМЕТРОВ**

### **4.2.1 Установка параметров меню**

#### **Шаг этикетки (параметр Label pitch)**

• Переключитесь в режим системных настроек (configuration mode).

Автоматическая установка длины этикетки:

 $\rightarrow$  Нажмите на кнопку и *удерживайте ее более 2 секунд*.

Установка длины этикетки вручную:

- è Измерьте шаг этикетки (Рис.[50C]).
- $\rightarrow$  Вызовите параметр шага этикетки LABEL SETUP > Label pitch.
- $\rightarrow$  Введите измеренное значение шага (в мм).

#### **Позиция остановки этикетки на диспенсере (параметр Label stop offset)**

Предварительные условия:

– Необходимо задать длину этикетки.

Перед тем, как этикетка окончательно будет отделена от подложки и нанесена на продукт, она приостановится на диспенсере. Как правило, целесообразно, чтобы этикетка слегка свисала с лезвия диспенсера (Рис.[51]).

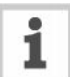

Аппликатор ALS30x и входящие в комплект датчики отлажены друг под друга. Поэтому может потребоваться лишь небольшая корректировка позиции отделения этикетки.

Корректировка значения, установленного по умолчанию:

- $\rightarrow$  Вызовите параметр позиции отделения этикетки LABEL SETUP > Lab. stop offset.
- Увеличение значения параметра увеличит выступ этикетки над лезвием диспенсера; уменьшение значения – уменьшит выступ.

Установка нулевого значения '0' означает, что этикетка будет остановлена, когда ее передний край будет непосредственно над датчиком этикетки.

Чтобы этикетка останавливалась вровень с лезвием диспенсера:

 $\rightarrow$  Введите значение, равное расстоянию (Рис.[51A]) между датчиком этикетки и лезвием диспенсера.

Чтобы этикетка слегка свисала с лезвия диспенсера:

• Введите значение, равное сумме расстояния между датчиком этикетки и лезвием диспенсера и длины выступа.

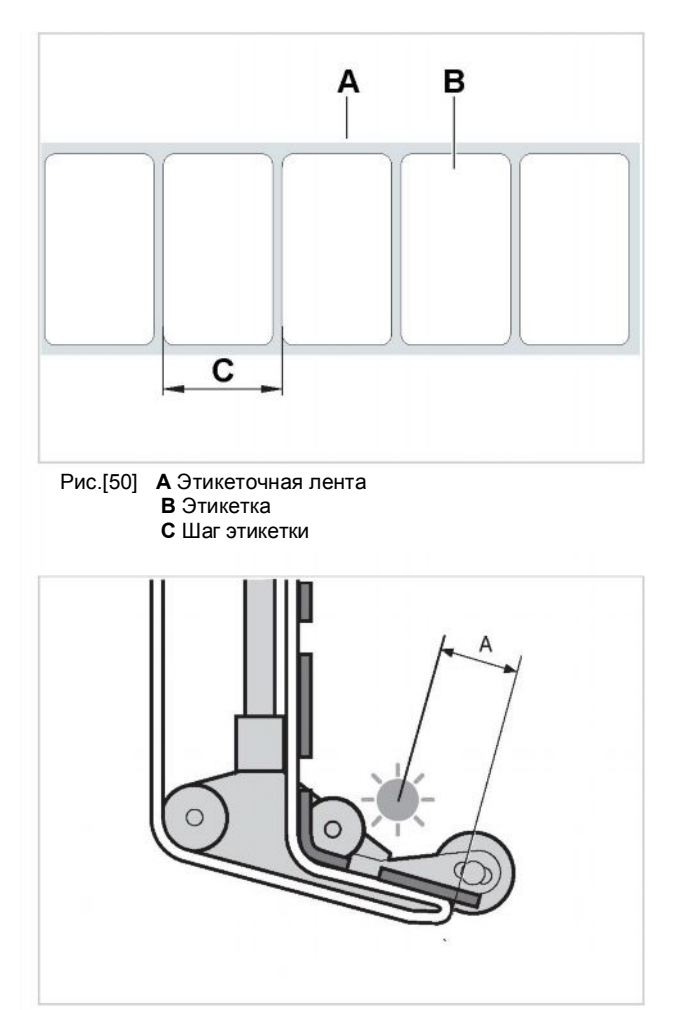

Рис.[51] Позиция отделения этикетки (А)

# **4.2 УСТАНОВКА ПАРАМЕТРОВ**

### **Скорость отделения этикеток (параметр Dispense speed)**

Скорость отделения этикеток может быть установлена как величина постоянная, либо как величина, автоматически подстраиваемая под переменную скорость конвейера (функция APSF, speed adaption). Во втором случае необходимо будет установить датчик скорости (опция), который регистрирует скорость конвейера и передает показания на контроллер аппликатора.

Установка *постоянного (fixed) значения*:

 $\rightarrow$  Находясь в режиме редактирования текущих настроек (online settings mode), одновременно нажмите на две кнопки слева. (См. "Режим редактирования текущих настроек (online settings mode)" на стр.25).

Настройка параметра через меню:

 $\rightarrow$  Вызовите параметр LABEL SETUP > Dispense speed и введите желаемое значение постоянной скорости.

Настройка *регулируемой скорости (speed adaption):*

- $\rightarrow$  Установите параметр MACHINE SETUP >Speed Adaption **на 'Yes' ('Да')**.
- Настройте в соответствии с используемым датчиком скорости параметры его разрешающей способности MACHINE SETUP > Encoder Resol и его диаметра MACHINE SETUP > Encoder Diameter.
- Информацию о датчиках скорости см. в инструкции по техобслуживанию.

#### **Блокировка ложных сигналов запуска (параметр**

Форма или отражательная способность поверхности продукта могут вызвать ложный стартовый сигнал, и, соответственно, неправильное нанесение этикетки. Можно включить функцию блокировки таких нежелательных сигналов запуска, когда они возникают во время прохождения продукта под диспенсером, если установить в значении параметра LABEL SETUP > Product length длину продукта.

#### Например (Рис. [52]):

Когда продукт [D] достигает датчика продукта [C], последний отправляет сигнал запуска процесса этикетирования. Каждое углубление в форме продукта вызывает дополнительный сигнал запуска, а значит, на продукт будет нанесено несколько этикеток. Этого можно избежать, если установить в параметре LABEL SETUP > Product length фактическое значение длины продукта [A]. Таким образом, аппликатор будет игнорировать любые сигналы запуска, пока текущий продукт находится под лезвием диспенсера.

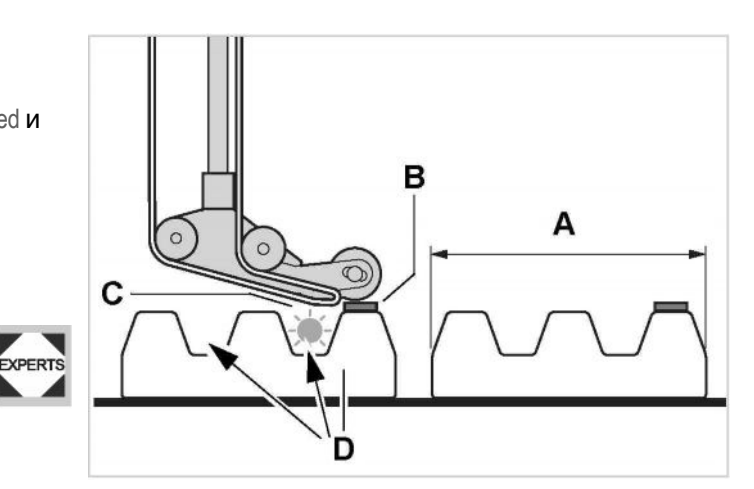

Рис.[52] **A** Длина продукта

 **B** Этикетка

 **C** Датчик продукта

 **D** Продукт с рельефной поверхностью (стрелки указывают на углубления)

### **4.2 УСТАНОВКА ПАРАМЕТРОВ**

#### **Положение этикетки на продукте (параметр Start Offset)**

Предварительные условия:

- Необходимо задать длину этикетки.
- Необходимо задать позицию остановки этикетки на диспенсере.

Настройка параметра в режиме этикетирования:

• Значение смещения положения этикетки относительно продукта можно регулировать с помощью двух правых кнопок на панели управления (См. параграф "Режим редактирования текущих настроек" на стр.25).

Настройка параметра через меню:

- $\rightarrow$  Вызовите параметр LABEL SETUP > Start Offset и установите значение смещения.
- В случае, если этикетка должна наноситься ровно по переднему краю продукта:
- $\rightarrow$  Введите значение, равное расстоянию (Рис.[53A]) между датчиком продукта и лезвием диспенсера.

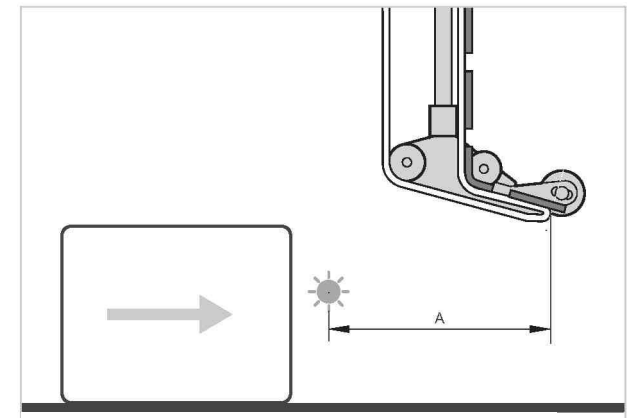

AL S

Рис.[53] Расстояние (А) между датчиком продукта (слева) и лезвием диспенсера (справа).

- В случае, если этикетка должна быть смещена относительно переднего края продукта:
- $\rightarrow$  Введите значение, равное сумме расстояния (Рис.[53A]) и желаемого отступа этикетки от переднего края продукта (Рис.[54A]).

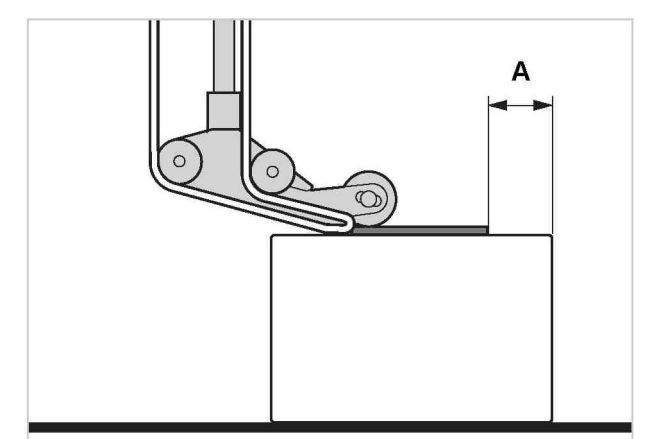

Рис.[54] Отступ (A) переднего края этикетки от переднего края продукта

# **4.2 УСТАНОВКА ПАРАМЕТРОВ**

### **4.2.2 Установка параметров состояния**

Во время работы контроллер аппликатора отслеживает состояние следующих функций устройства:

### **Окончание материала / Внешний диаметр ролика**

Чтобы сократить время простоя из-за смены этикеточного материала, аппликатор может выдавать предупреждающее сообщение о скором окончании этикеточной ленты. Предусмотрены два способа контроля внешнего диаметра рулона с этикетками:

- Система внутреннего контроля Контроллер обрабатывает сигналы, поступающие от двух подсоединенных к размотчику датчиков внешнего диаметра рулона с этикеточным материалом. Чтобы эта система контроля заработала, необходимо прежде подсоединить датчики с помощью комплекта проводов (опция).
- Система внешнего контроля (опция) Фотодатчик, установленный на размотчике, срабатывает, если диаметр рулона становится меньше установленного критического значения.

В зависимости от того, какая система контроля работает, и какие параметры настроены, на дисплее аппликатора могут возникать разные сообщения, либо предупреждающие о скором окончании материала, либо констатирующие окончание материала.

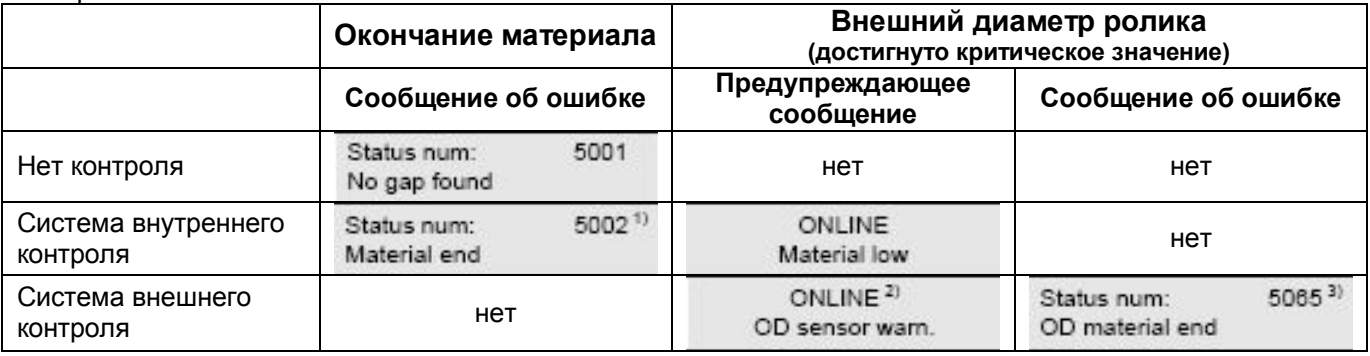

Рис.[55] Возможные сообщения о состоянии рулона с этикеточным материалом *(OD = outer diameter = внешний диаметр)*.

1) Если параметр MACHINE SETUP > Material end err (сообщение об окончании материала) установлен на "On" (Вкл.)

2) Если параметр MACHINE SETUP > OD Control Mode (режим контроля внешнего диаметра) установлен на "Warning" (Предупреждение) 3) Если параметр MACHINE SETUP > OD sensor mode (режим датчика внешнего диаметра) установлен на "Еггог" (Ошибка)

Если на дисплей выводится *предупреждающее* сообщение:

- Процесс этикетирования продолжается
- $\rightarrow$  Нажмите кнопку  $\leftarrow$  , чтобы подтвердить прием сообщения и стереть его.
- è Приготовьтесь заправить новый рулон с материалом.

### **4.2 УСТАНОВКА ПАРАМЕТРОВ**

Если на дисплей выводится *сообщение об ошибке*:

- Процесс этикетирования останавливается.
- $\rightarrow$  Нажмите кнопку  $(\leftarrow)$ , чтобы подтвердить прием сообщения и стереть его.
- $\rightarrow$  Снимите рулон с перемотанной подложкой.
- Заправьте новый рулон с этикеточным материалом (см. "Заправка этикеточного материала" на стр.35).

#### **Пропущенные этикетки (параметр**

Обычно пропуск этикеток не влияет на нормальную работу аппликатора, поскольку протяжка этикеточной ленты и регистрация датчиком этикеток продолжается.

Тем не менее, учет пропущенных этикеток бывает необходим. Настройкой параметра LABEL SETUP > Miss. label tol. задается допустимое число пропущенных этикеток, после которого на дисплей будет выведено сообщения об ошибке.

### **Обрыв этикеточной ленты**

Если происходит обрыв материала, на дисплей выводится одно из двух сообщений:

5002 Status num: Material end

Status num: 5140 Rewinder control

- То или иное сообщение указывает на место обрыва ленты.
- Процесс этикетирования останавливается.
- $\rightarrow$  Нажмите кнопку  $(\rightarrow)$

# **4.3 Работа с профилями продукта**

### **4.3.1 Что такое "профиль продукта"?**

Профиль продукта – это своего рода база данных, содержащая в соответствующей ячейке памяти основные, необходимые для работы аппликатора характеристики определенного продукта. Создание профилей продуктов позволит быстро перенастроить аппликатор на соответствующий тип продукта.

- Число ячеек памяти: 16
- Каждая ячейка памяти имеет свой адрес (порядковый номер, число), по которому к ним обращаются команды процессора. Для удобства пользователя также предусмотрена возможность присвоения кодового обозначения каждой ячейке (длина имени – до 9 символов).

### **4.3.2 Загрузка профиля продукта**

#### **ВНИМАНИЕ!**

**Неправильная настройка может привести к эксплуатационным проблемам, а также повредить аппликатор и другое оборудование.**

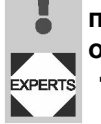

è **Создавать профили продукта может только специально обученный квалифицированный персонал.**

- $\rightarrow$  Выберите параметр LABEL SETUP > Load prod. profil.
- Если ячейки памяти "пустые" (нет данных), на дисплее появится соответствующее сообщение:

Load prod. profil No setup avail.

- Выводиться на дисплей будут только ячейки с данными.
- Первой в списке ячеек будет показана та, что была записана последней:

Load prod. profil Prof 1 xxxxxx

Например, на этом рисунке профиль под именем 'xxxxxx' был записан в первую ячейку памяти ("Prof 1").

- $\rightarrow$  С помощью кнопок  $(\downarrow)$  или  $(\uparrow)$  выберите нужный профиль из списка.
- $\rightarrow$  **Чтобы загрузить выбранный профиль,** нажмите кнопку  $\left(\begin{smallmatrix}1\end{smallmatrix}\right)$
- Далее последует перезагрузка аппликатора.
- После перезагрузки на дисплее появится сообщение:

Prof 1 xxxxxx Label

(в режиме этикетирования на дисплее вместо 'ONLINE' будет выведено обозначение выбранного профиля продукта).

 $\overline{0}$ 

### **4.3.3 Сохранение профиля продукта**

#### **Выбор ячейки памяти**

- $\rightarrow$  Вызовите параметр MACHINE SETUP > Store prod.prof.
- Если все ячейки памяти "пустые" (нет данных), на дисплее появится сообщение:

Store prod.prof. Prof 1 Product 1

– Если какие-то ячейки уже записаны, на дисплее будет выведено имя последней активной ячейки:

Store prod.prof. Prof 5\*customer xyz

- Звездочка (\*) после номера ячейки указывает на то, что в данной ячейке уже содержатся данные (*зд.*: в нее записан профиль продукта под именем 'customer\_xyz')
- $\rightarrow$  Нажимайте кнопку  $\bigcirc$  или  $\bigcirc$ , до тех пор, пока не выберите нужную ячейку памяти (одну из 16).
- $\rightarrow$  Нажмите кнопку  $\leftarrow$ , чтобы активировать выбранную ячейку памяти.

Имя профиля на дисплее начнет мигать, а это значит, что его сейчас можно будет переименовать.

#### **Переименование (ввод имени) профиля** Чтобы сохранить имя профиля 'Product 1' без изменений:

- $\rightarrow$  Дважды нажмите кнопку  $(\rightarrow)$
- Начнется сохранение имени профиля.
- На дисплее появится:

Store prod.prof. Storing...

Чтобы изменить имя профиля:

- $\rightarrow$  Нажмите кнопку  $\langle \rightarrow$
- На дисплее появится. Store prod.prof. Prof x
- Курсор (символ "\_") появляется в месте, на которое будет вводиться желаемый символ.
- $\rightarrow$  С помощью кнопок  $\Box$  и  $\Box$  пролистывайте набор возможных символов, пока не найдете нужный.
- Чтобы подтвердить выбранный символ, нажмите кнопку  $(\leftarrow)$
- Курсор сдвинется вправо на место следующего редактируемого символа.
- è Введите следующий символ таким же образом. После того, как введете последний символ, нажмите кнопку

# **4.3 Работа с профилями продукта**

- Начнется сохранение профиля.
- На дисплее появится: Store prod.prof. Storing...
- Профиль продукта сохранен под введенным именем.

### **4.3.4 Удаление профиля продукта**

- $\rightarrow$  Вызовите параметр MACHINE SETUP > Store prod.prof.
- На дисплее появится имя последнего активного профиля.
- $\rightarrow$  Нажимайте кнопку  $($   $\uparrow$  или  $($   $\downarrow$ , до тех пор, пока не выберите нужную ячейку памяти (одну из 16).
- $\rightarrow$  Нажмите кнопку  $($  $\rightarrow$ ), чтобы удалить выбранную ячейку памяти.
- На дисплее появится:

Del prod.profil Clearing...

- Выбранный профиль продукта был удален.

# **5 После работы**

# **5.1 Профилактическое обслуживание**

### **5.1.1 Чистящие средства**

Чистящие средства для резиновых валиков:

- Раствор для чистки резиновых валиков (номер по каталогу 98925). Не используйте другие растворы, т.к. они могут повредить резиновую поверхность валиков.

Чистящие средства для металлических валиков:

- Растворители на спиртовой основе, изопропиловый спирт, спрей для удаления этикеток.

Чистящие средства для корпуса аппликатора:

- Обычное мягкое моющее средство.

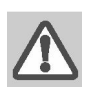

#### **ПРЕДУПРЕЖДЕНИЕ!**

**Растворители на спиртовой основе и изопропиловый спирт огнеопасны!**

- è **Храните растворители и ткань, используемую для протирки, вдали от источников воспламенения.**
- $→$  **Не курите.**
- $\rightarrow$  **Внимательно прочитайте инструкцию на упаковке чистящего средства.**

#### **ВНИМАНИЕ!**

**Использование нерекомендуемых чистящих средств может нанести серьезный вред аппликатору!**

- $→$  **Не используйте чистящие средства**, **которые могут повредить резиновые поверхности деталей, предупреждающие наклейки и таблички принтера, дисплей, электрические детали и т.п. Всегда внимательно читайте инструкции на упаковке чистящего средства.**
- $\rightarrow$  **Не используйте абразивные и другие чистящие средства, которые могут повредить пластиковую поверхность.**
- è **Не используйте кислотные и щелочные растворы.**

# **5 После работы**

# **5.1 Профилактическое обслуживание**

### **5.1.2 Регулярная профилактика**

Аппликатор разработан таким образом, чтобы свести к минимуму его обслуживание. Однако для поддержания качественной работы и продления срока службы аппликатора службы рекомендуем проводить регулярное профилактическое обслуживание.

#### **Удаление бумажных отходов**

Не реже раза в неделю проводите следующие мероприятия:

- $\rightarrow$  Протрите валики и лезвие диспенсера, чтобы снять все налипшие кусочки бумаги.
- $\rightarrow$  **Протрите линзы датчиков мягкой тканью или** почистите их мягкой щеточкой.

#### **Замена пылевого фильтра**

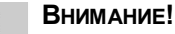

**Забившийся фильтр может вызвать перегрев и выход аппликатора из строя.**

è **Проводите регулярную замену фильтров на обоих вентиляторах.**

Частота замены фильтра зависит от:

- состояния рабочего помещения
- срока эксплуатации.

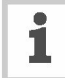

Фильтр можно продуть струей сжатого воздуха или промыть.

Если аппликатор перегрелся, на дисплее появится сообщение "5026 MotorProtect CPU" (см. "Список сообщений об ошибках" на стр.55).

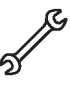

Инструмент: отвертка средних размеров

- $\rightarrow$  Надавите отверткой на выемку в крышке фильтра чуть вверх, чтобы снять ее (Рис.[56 стрелка]).
- $\rightarrow$  Замените фильтр (номер по каталогу А9752) (Рис.[57A]).
- Установите на место крышку фильтра.

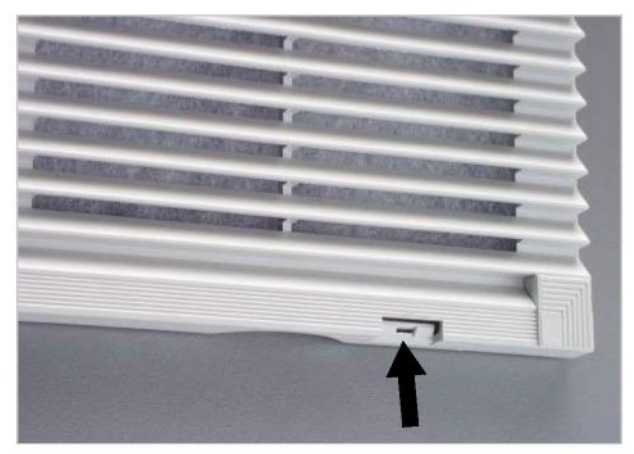

**ALS** 

Рис.[56] Выемка на крышке фильтра.

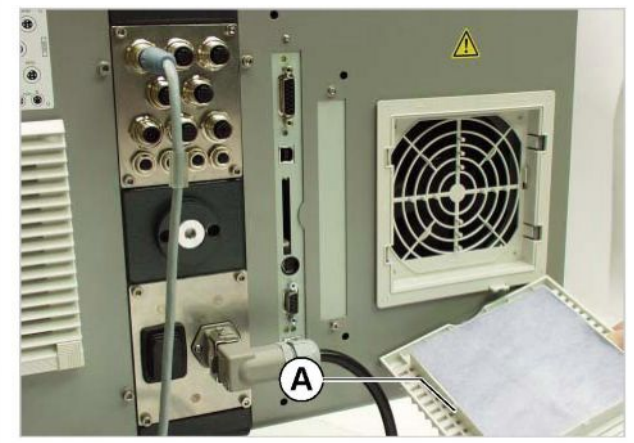

Рис.[57] Фильтр (A).

# **6.1 Сообщения о состоянии**

### **6.1.1 Типы сообщений о состоянии**

#### **Сообщения об ошибках**

Если происходит серьезный сбой в работе, аппликатор немедленно останавливается, а на дисплей выводится сообщение об ошибке, указывающее на причину сбоя.

Пример сообщения об ошибке:

Status num: Rewinder init 5144

Рис.[58] Пример сообщения об ошибке: 5144 = код, по которому легко можно расшифровать сообщение. 'Rewinder init' = сокращенный текст сообщения.

Сбои, сообщения о которых не приводятся в данном руководстве, могут быть исправлены только квалифицированных техническим специалистом.

Если на дисплее появляется сообщение, которое не описано ниже:

- $\rightarrow$  Нажмите кнопку  $($ + $)$ , чтобы подтвердить прием сообщения и стереть его.
- è Выключите аппликатор и через 30 секунд включите его снова.

Если сообщение вновь появилось на дисплее:

• Сообщите о произошедшем техническому специалисту.

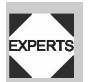

Описание сообщений об ошибках, отсутствующее в данном руководстве, можно найти в инструкции по эксплуатации.

### **Предупреждающие сообщения**

Предупреждающие сообщения только оповещают об определенной ситуации. Аппликатор при этом не останавливается.

Пример предупреждающего сообщения:

**ONLINE** Materialend warn.

Рис.[59] Пример предупреждающего сообщения: "Materialend warn." = Сокращенный текст предупреждения; указывает на причину сообщения.

Подтверждение приема сообщения и его удаление:

 $\rightarrow$  Нажмите кнопку  $($   $\downarrow$  (версия ПО должна быть  $> 1.10$ ).

### **6.1.2 Перечень предупреждающих сообщений**

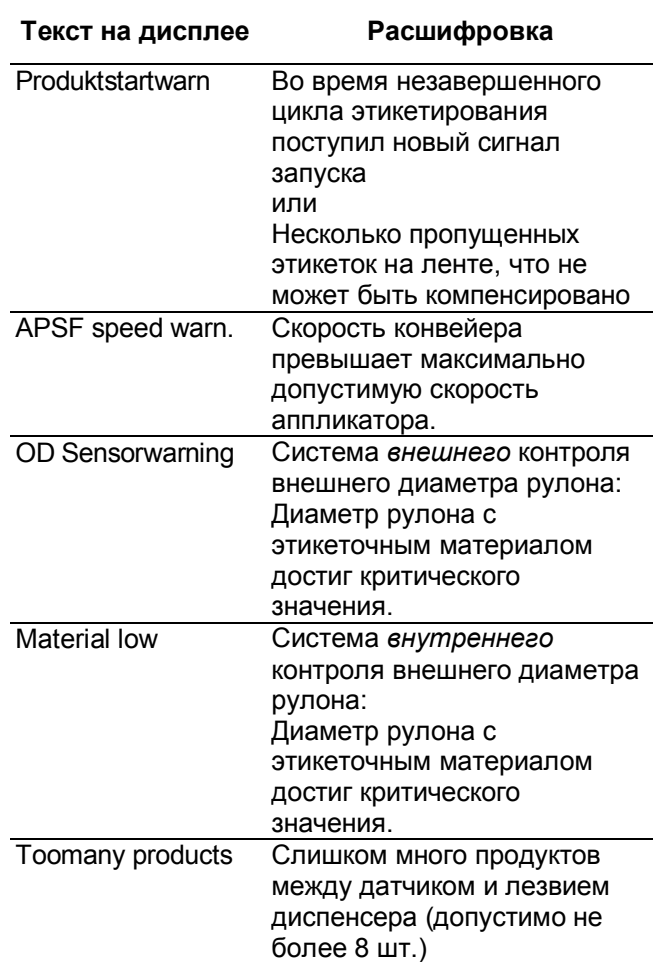

# **6.1 Сообщения о состоянии**

**ALS** 

306

309

### **6.1.3 Перечень сообщений об ошибках**

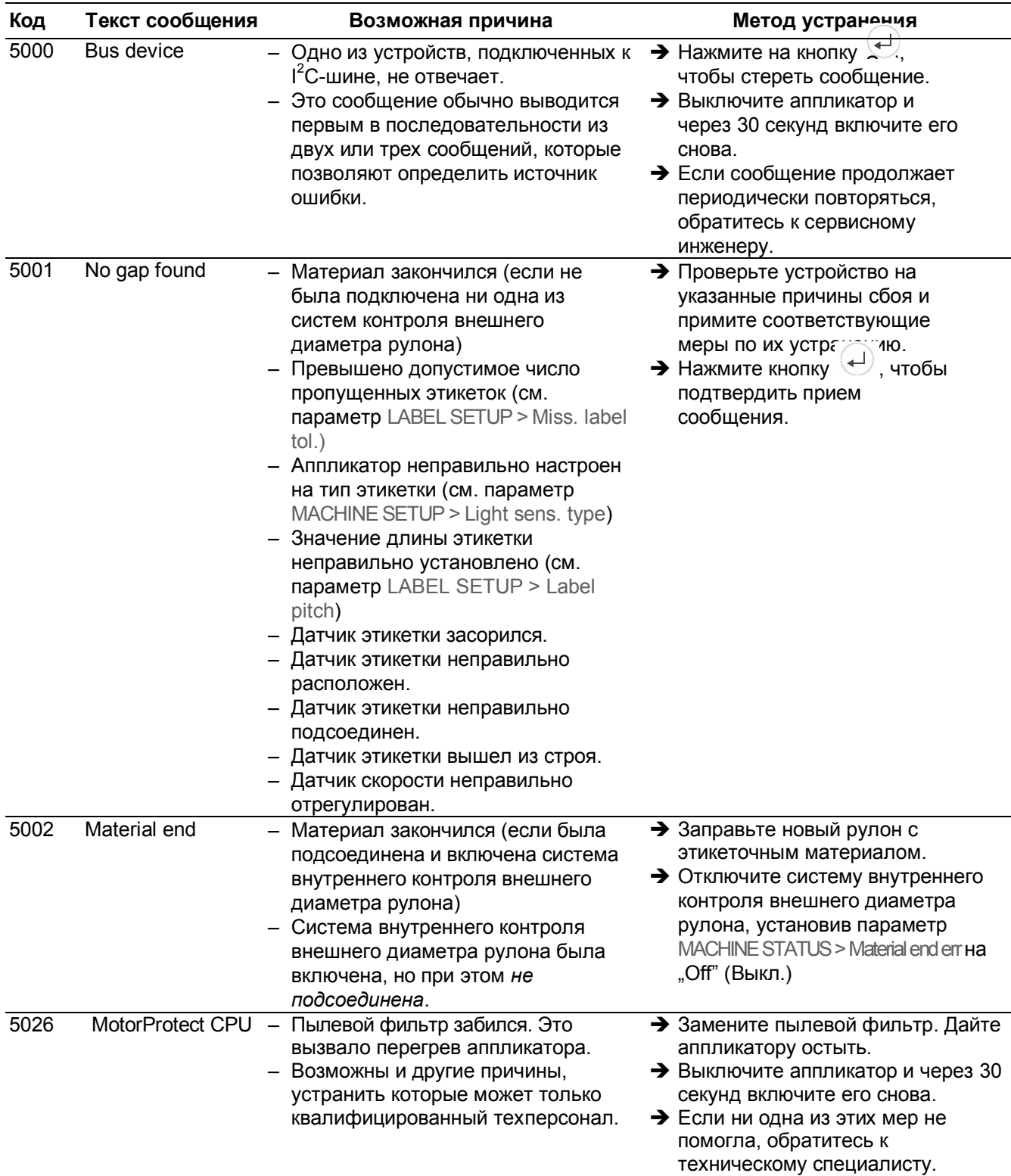

# **6.1 Сообщения о состоянии**

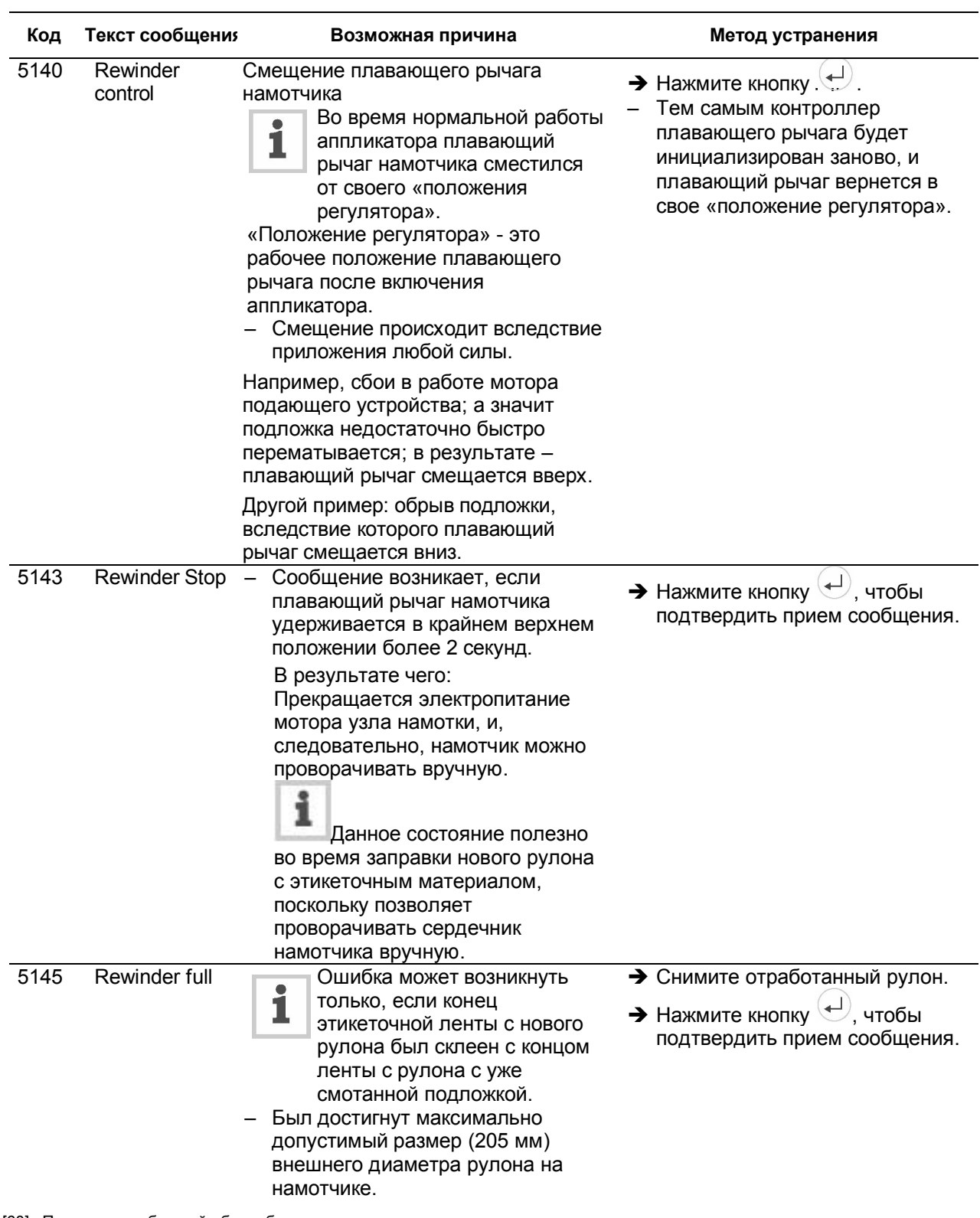

[60] Перечень сообщений об ошибках

# **6.1 Сообщения о состоянии**

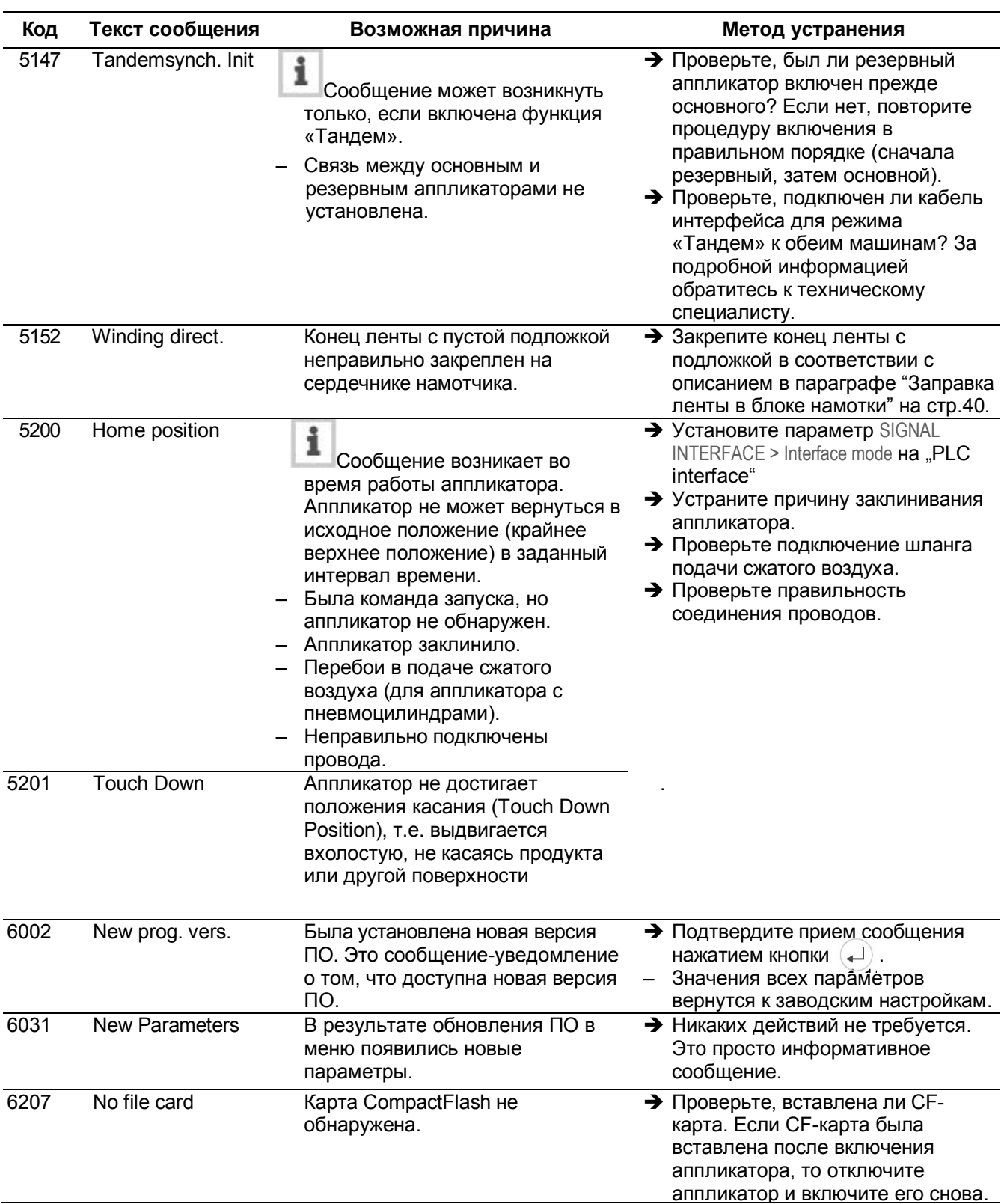

[60] Перечень сообщений об ошибках

# **6.1 Сообщения о состоянии**

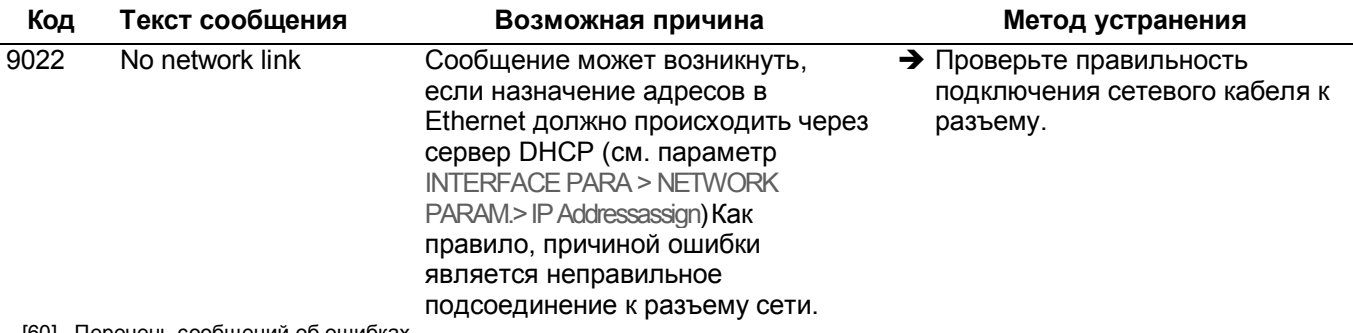

[60] Перечень сообщений об ошибках

### **7 Приложение**

# **7.1 Сертификат соответствия (ЕС)**

Мы,

компания Avery Dennison Deutschland GmbH Омштрассе 3 85386 г.Эхинг, Германия

настоящим подтверждаем, что устройство было разработано и произведено в соответствии со всеми основными действующими в Европейском Союзе директивами и нормативами по охране труда и промышленной безопасности.

**ALS** 

06

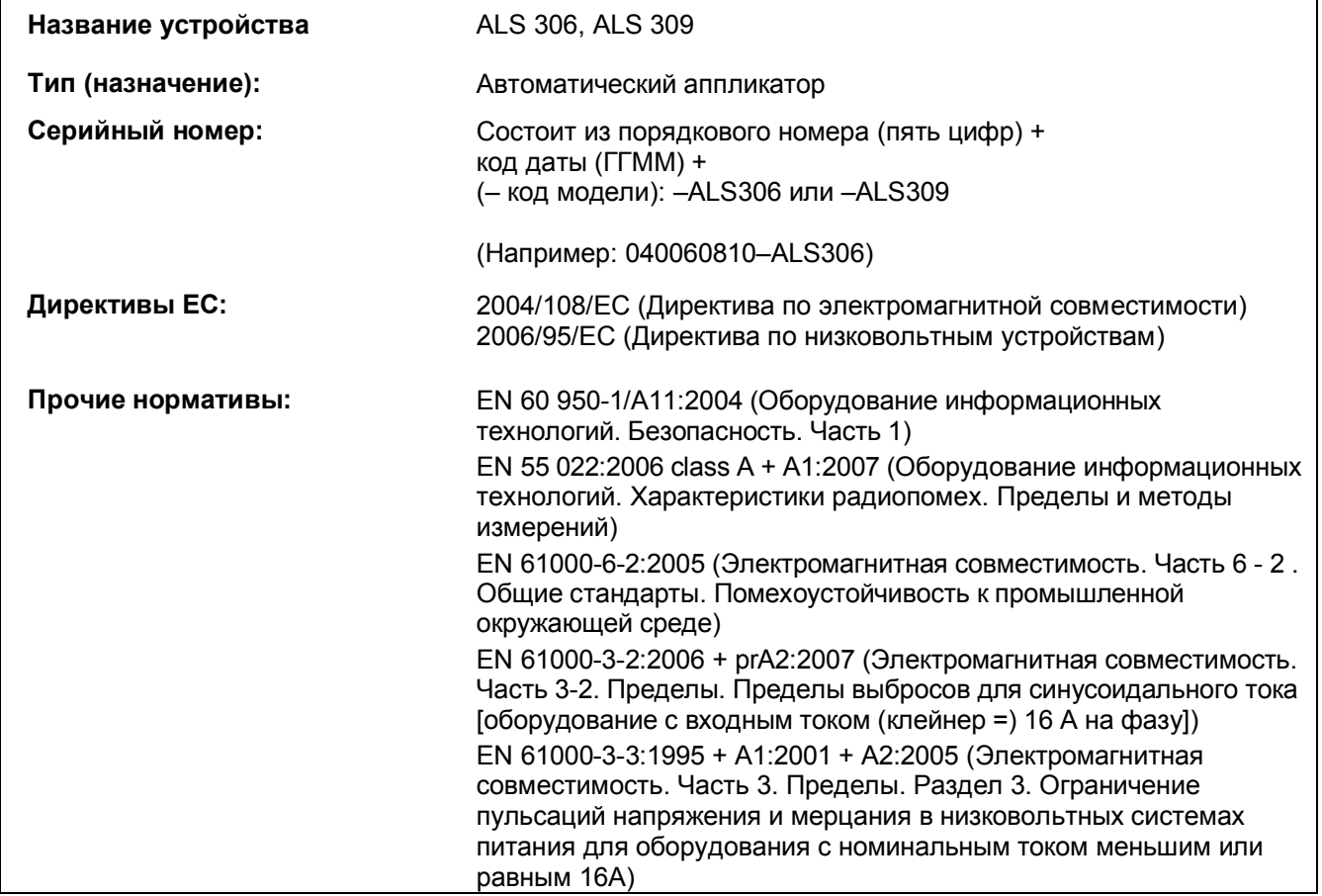

г. Эхинг, 27 октября 2008 г.

Markes R. Am

Маркус Родерер, Генеральный директор

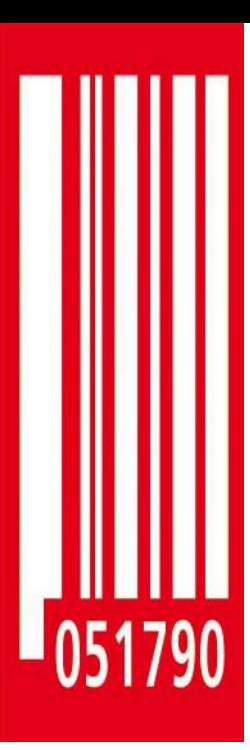

**Avery Dennison Deutschland GmbH**

Ohmstraße 3 85386 Eching **Germany** Telephone: +49-8165-925-0 [http://www.machines.averydennison.com](http://:@www.machines.averydennison.com/)

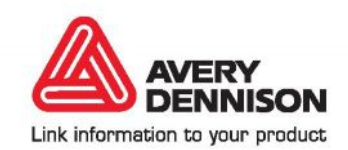